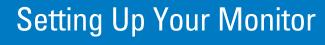

安裝顯示器 | 安装您的显示器 | モニターのセットアップ | 모니터 설치 | การติดตั้งจอภาพ Parametrer votre moniteur | Instalacion del monitor | Configurar o monitor Inbetriebnahme des Monitors | Configurazione del monitor | Instalacja monitora

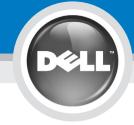

Dell™ 2007FP Flat Panel Monitor

Before setting up your Dell monitor, see the safety instructions in "Product Information Guide."

OSTRZEŻENIE:

Przed skonfigurowaniem monitora Dell zapoznaj się z instrukcjami dotyczącymi bezpieczeństwa zamieszczonymi w Informacji o produkcje,

Avant de configurer votre moniteur Dell, consultez les instructions de

在設定您的Dell顯示器之前,請先閱讀 「產品資訊指南」裡的安全指示。

PRECAUCIÓN:

Antes de configurar el monitor Dell. consulte las medidas de seguridad sécurité du Guide d'information produit, en la Guía de información del producto. Guia de Informações do Produto.

设置 Dell 显示器之前,请参阅 "产品资讯指南"中的安全说明。 ATENÇÃO:

Antes de instalar o monitor Dell. leia as instruções de segurança no

Dell モニタの設定を行う前に、 製品情報ガイドの安全の指示をよく お読みください。

Bevor Sie Ihren Dell-Monitor aufstellen. lesen Sie die Sicherheitsanweisungen in der Produktinformationsanleitung.

Dell 모니터를 설치하기 전에 제품 설명서에서 안전 지침을 확인하십시오. ATTENZIONE:

Prima di configurare il monitor Dell. leggere le istruzioni di sicurezza contenute nella Guida al prodotto.

กอนทำการตั้งคามอนิเตอร์ Dell ของคุณ โปรดดูขั้นตอนเพื่อความปลอดภัยในคู่มือ ข้อมลผลิตภัณฑ์

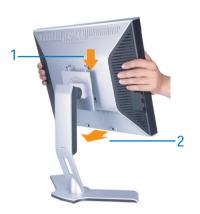

Attach the monitor to the stand.

Fixez le moniteur sur le socle. Acople el monitor a la base. Coloque o monitor no suporte. Den Monitor auf den FuB befestigen. Fissare il monitor alla base. Podłącz monitor do podstawy. 將顯示器裝在腳座上

将显示器与底座相连。

モニターをスタンドに取り付けます。 모니터를 스탠드에 부착합니다.

ติดมอนิเตอร์เข้ากับขาตั้ง

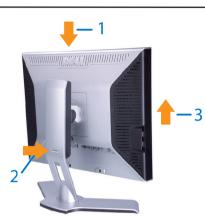

Note: If the monitor gets locked down at the lowest position, push the monitor straight down with one hand until it goes no further. To adjust the height of the stand, press the stand lock /release button on the back of the

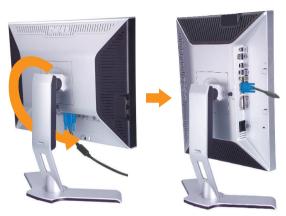

Rotate the monitor to connect the cables. Faites pivoter le moniteur pour connecter les câbles. Gire el monitor para conectar los cables. Gire o monitor para conectar os cabos. Drehen Sie den Monitor, um die Kabel anzuschließen. Ruotare il monitor per collegare i cavi. Odwróć monitor w celu przyłączenia kabli. 請旋轉顯示器以便連接訊號線 旋转显示器以连接电缆。 モニタを回転させてケーブルを接続してください。 케이블을 연결할 수 있도록 모니터를 돌리십시오.

หมุนมอนิเตอร์เพื่อต่อสายเคเบิ้ล

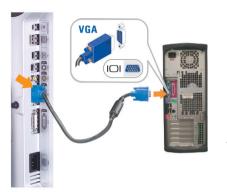

lub 或

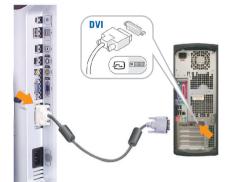

Connect the blue VGA cable or the optional white DVI cable to the computer.

Connectez le câble VGA bleu ou le câble DVI blanc optionnel à l'ordinateur. Conecte el cable VGA azul o el cable DVI blanco opcional al ordenador. Conecte, no computador, o cabo VGA azul ou o DVI branco, opcional. Schließen Sie das blaue VGA-Kabel oder das optionale weiße DVI-Kabel an den Computer an. Collegare il cavo VGA blu o il cavo DVI opzionale bianco al computer.

Przyłącz do komputera niebieski kabel VGA lub opcjonalny biały kabel DVI. 請將藍色 VGA 訊號線或選購的白色 DVI 訊號線連接到電腦

将蓝色 VGA 电缆或可选的白色 DVI 电缆连接到电脑。

青い VGA ケーブルか、オプションの白い DVI ケーブルをコンピュータに接続してください。 파란색 VGA 케이블이나 옵션으로 제공되는 흰색 DVI 케이블을 컴퓨터에 연결하십시오.

ต่อสายเคเบิ้ล VGA สีน้ำเงินหรือตัวเลือกเสริมสายเคเบิ้ล DVI สีขาวเข้ากับคอมพิวเตอร์

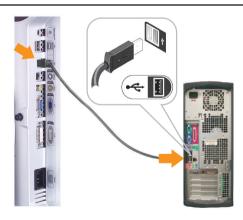

Connect the USB cable to the computer.

ต่อสาย USB เข้ากับคอมพิวเตอร

Connectez le câble USB à l'ordinateur. Conecte el cable USB al ordenador. Conecte o cabo USB ao computador. Verbinden Sie das USB-Kabel mit dem Computer. Collegare il cavo USB al computer. Przyłącz kable USB do Komputera. 將 USB 線連接到電腦 将 USB 电缆连接至计算机。 USB ケーブルをコンピュータに接続します。 USB 케이블을 컴퓨터에 연결하십시오.

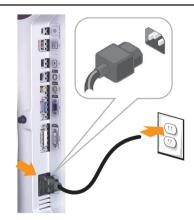

Connect the power cord firmly to the monitor and the

Connectez le cordon d'alimentation solidement au moniteur et à la prise électrique.

Conecte el cable de alimentación al monitor y a la toma de

Conecte corretamente o cabo elétrico no monitor e na tomada. Schließen Sie das Netzkabel sicher an den Monitor und die Netzsteckdose an.

Collegare saldamente il cavo di alimentazione al monitor e alla presa elettrica.

Przyłącz pewnie kabel zasilający do monitora i do elektrycznego gniazdka sieciowego.

將電源線連接到顯示器與電源插座。

用电源线将显示器连接到插座。

付属の電源コードでモニタとコンセントをつなぎます。

전원 코드를 모니터와 전기 콘센트에 연결하십시오. ตอสายพาวเวอร์เข้ากับมอนิเตอร์และปลั๊กไฟโดยตรวจสอบการตอ

www.dell.com | support.dell.com

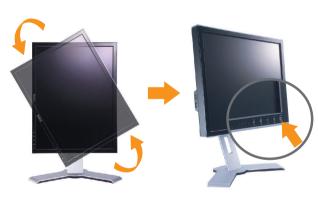

Rotate the monitor back and turn on the monitor.

Faties pivoter l'affichage vers l'arrière et mettez le moniteur sous tension.

Gire la pantalla hacia atrás y encienda el monitor. Gire a tela para trás e lique o monitor.

Drehen Sie die Anzeige zurück und schalten Sie den Monitor ein. Ruotare all'indietro il display e accendere il monitor.

Obróć wyświetlacz do pierwotnej pozycji włącz monitor. 將顯示器轉回原位,然後開啓顯示器。

将显示器旋转回原来位置并打开显示器。

ディスプレイを後方に回転させて、モニタの電源を入れます。

디스플레이를 다시 원위치로 돌리고 모니터를 켜십시오. หมนจอแสดงผลไปด้านหลัง และเปิดจอภาพ

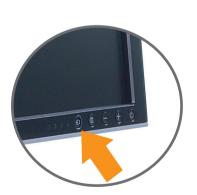

If nothing appears on the screen, press the Input Source Select

Si rien n'apparaît à l'écran, appuyez sur le bouton Sélection de

Si no aparece nada, pulse el botón Selección de fuente de

Se nada aparecer na tela, pressione o botão Seleção de origem

Falls auf dem Bildschirm nichts zu sehen ist, drücken Sie auf die Taste Engangsquellenauswahl.

Se sulla schermata non viene visualizzato nulla, premere il tasto Selezione sorgente di ingresso.

Jeśli na ekranie nic nie widać, wciśnij przycisk Wybór źródła sygnału wejściowego.

如果螢幕上沒有出現任何東西,請按下「輸入訊號選擇」按鈕。 如果屏幕上没有显示任何内容,请按「输入信号源选择」按钮。 スクリーンが更新されない場合は、入力ソースの選択ボタンを押

화면에 아무것도 표시되지 않으면 입력 소스 선택 버튼을 누르십시오.

หากไม่มีอะไรปรากฏบนหน้าจอ ให้กดปุ่มสำหรับเลือกสัญญาณเข้า

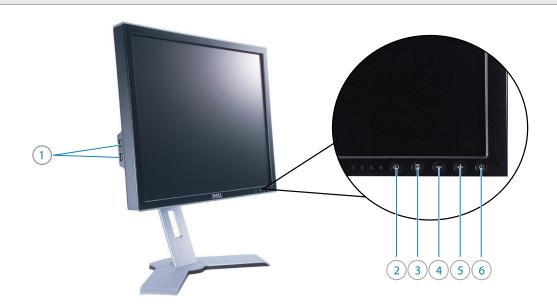

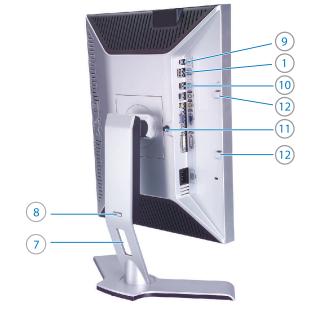

- 1. USB downstream ports
- 2. Input Source Select
- 3. OSD Menu/Select
- 4. Down (-)
- 5. Up (+)
- 6. Power Button (with power light indicator)
- 7. Cable management hole
- 8. Lock down / release button
- 9. DC power connector for Dell<sup>™</sup> Soundbar
- 10. USB upstream port
- 11. Monitor Lock / Release Button
- 12. Dell Soundbar mounting brackets
- 1. Porty USB do odbioru danych
- 2. Wybór źródła sygnału wejściowego
- 3. Menu OSD/Wybierz
- 4. W dół (-) 5. W góre (+)
- 6. Przycisk zasilania (z lampką wskaźnika zasilania)
- 7. Otwór do układania kabli
- 8. Przycisk blokowania/zwalniania 9. Złącze zasilania prądem stałym dla zestawu
- głośnikowego Dell™ 10. Port USB do wysyłania danych
- 11. Przycisk blokowania / zwalniania monitora
- 12. Wsporniki montażowe zestawu głośnikowego Dell

- 1. Ports USB descendant
- 2. Sélection de la source d'entrée
- 3. Sélection/Menu OSD
- 4. Bas (-)
- 5. Haut (+)
- 6. Bouton d'alimentation (avec témoin lumineux
- d'alimentation)
- 7. Trou de gestion des câbles
- 8. Bouton de verrouillage/libération
- 9. Connecteur d'alimentation CC pour la barre son Dell<sup>TM</sup>
- 10. Port USB ascendant
- 11. Bouton de verrouillage / libération du moniteur
- 12. Attaches de montage de la barre son Dell
- 1. USB下游埠
- 2. 輸入訊號選擇按鈕
- 3. OSD選單/選取按鈕
- 4. 向下(-) 5 向上(+)
- 6. 電源按鈕(電源指示燈)
- **牆線整理**3
- 8. 鎖定/釋放按鈕
- 9. 用於Dell™Soundbar的DC電源連接器
- 10. USB上游埠
- 11. 顯示器鎖定/釋放按鈕
- 12. Dell Soundbar安裝托架

- 1. Puertos de recepción USB
  - 2. Selección de fuente de entrada
  - 3. Selección/Menú OSD
- 4. Bajar (-)
- 5. Subir (+)
- 6. Botón de encendido/apagado (con indicador de luz de energía)
- 7. Alojamiento de cables
- 8. Botón de bloqueo/desbloqueo
- 9. Conector de alimentación de CC para la barra de sonido Dell<sup>T</sup>
- 10. Puerto de envío USB
- 11. Botón de bloqueo/desbloqueo del monitor
- 12. Soporte de montaje de la barra de sonido Dell
- 1. USB下游埠
- 2. 输入信号源选择 3. 屏显功能表/选择
- 4. 下(-)
- 5 \( \( \( \psi \) \)
- 6. 电源按钮(带电源指示灯)
- 7. 电缆管理孔
- 8. 锁定/释放按钮
- 9. 适用於Dell™Soundbar(音响)的DC电源连接器
- 10. USB上游埠
- 11. 显示器锁定/释放按钮
- 12. Dell Soundbar(音响)安装支架

- 1. Portas de downstream USB
- 2. Seleção de origem de entrada
- Menu OSD/selecionar
- 4. Abaixo (-)
- 5. Acima (+)
- 6. Botão liga/desliga (com luz indicadora de funcionamento)
- 7. Aloiamento de cabos
- 8. Botão de bloqueio/liberação
- 9. Conector de alimentação CC para o Dell™ Soundbar
- 10. Porta de upstream USB
- 11. Botão de bloqueio/liberação do monitor
- 12. Suportes de fixação do Dell Soundbar
- 1. USB ダウンストリームポート
- 2. 入力ソースの選択
- 3. OSD メニュー/選択
- 4. 下(-) 5 + (+)
- 6. 電源ボタン (電源ライトインジケータ付き)
- 7. ケーブル整理用穴
- 8. ロック / 解除ボタン 9. Dell<sup>TM</sup> サウンドバー用 DC電源コネクタ
- 10. USB アップストリームポート
- 11. モニタロック / 解除ボタン 12. Dell サウンドバー取り付けブラケット

- 1. USB-Downstream-Anschlüsse
- Engangsquellenauswahl
   OSD-Menü/Auswahl
- 4. Ab (-)
- 5. Auf (+)
- 6. Ein/Aus-Taste (mit Stromanzeige)
- 7. Auslassung für Kabelverlegung
- 8. Sperr-/Freigabe-Taste 9. Gleichstromanschluss für Dell<sup>™</sup> Soundleiste
- 10. USB-Upstream-Anschluss
- 11. Sperre-/Freigabe-Taste für Monitor
- 12. Befestigungsklammern für Dell-Soundleiste
- 1. USB 다운스트림 포트
- 2. 입력 소스 선택 3. OSD 메뉴/선택
- 4. 다운(-)
- 5 업(+)
- 6. 전원 버튼(전원 표시등 포함)
- 7. 케이블 관리용 구멍
- 8. 잠금/해제 버튼
- 9. Dell<sup>™</sup> 사운드바 DC 전원 커넥터 10. USB 업스트림 포트
- 11. 모니터 잠금/해제 버튼
- 12. Dell 사운드바 설치용 브래킷

- 1. Porte USB downstream
- 2. Selezione sorgente di ingresso
- 3. Menu OSD/Seleziona
- 4. Giù (-) 5. Su (+)
- 6. Tasto di accensione (con indicatore luminoso di accensione)
- 7. Foro passaggio cavi 8. Tasto Blocca / Rilascia
- 9. Connettore di alimentazione CC per la Barra audio Dell<sup>TM</sup> 10. Porta USB upstream
- 11. Tasto Blocco / Rilascio monitor
- 12. Staffe di fissaggio della Barra audio Dell
- 1. พอร์ตสงออกข้อมูล USB
- 2. เลือกแหล่งอินพุท 3. เมน OSD/เมนูเลือก
- 4. ลง (-)
- 5 ขึ้น (+)
  - 6. ปุ่มเปิดปิด (พร้อมด้วยไฟแสดงสถานะ)
  - 7. รร้อบสาบ
- 8. ปุ่มล็อก/ปุ่มปลด 9. คอนเน็กเตอร์ไฟกระแสตรงสำหรับ ลำโพง  $\mathrm{Dell}^{^{\mathrm{TM}}}$
- 10. พอร์ตนำเข้าข้อมูล USB
- 11. ปุ่มล็อกมอนิเตอรั้/ปุ่มปลด 12. แทนยึดลำโพง Dell

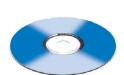

Finding Information:

See your monitor User's Guide in the CD for more information.

Wyszukiwanie informacji:

Zapoznaj się z Przewodnikiem dla użytkownika znajdującym się na dysku CD, aby uzyskać więcej informacii.

Recherche d'informations :

Consultez le Guide d'utilisation de votre moniteur sur le CD pour plus d'informations.

南」,以獲得更多詳細資訊。

尋找資訊: 請參閱光碟片裡的顯示器「使用者指

ión contenida en este documento está sujeta a cambios

Encontrar información:

Consulte la Guía del usuario que encontrará en el CD para obtener más información.

查找资讯: 详情请参阅光碟中的显示器

Localizando informações:

Para informações adicionais, consulte, no CD, o Guia do Usuário do monitor.

情報の探し方:

詳細は、CD に保管されているモニタ のユーザーガイドをお読みください。 Suche nach Informationen:

정보 찾기:

Lesen Sie die Bedienungsanleitung Ihres Monitor auf der CD, um weitere

자세한 내용은 CD 에 들어 있는 모니터

사용 설명서를 참조하십시오.

Informationen zu erhalten. nell'apposito CD.

Reperimento informazioni:

Per maggiori informazioni, vedere la Guida utente del monitor contenuta

การค้นหาข้อมูล:

Informacje zawarte w niniejazym dokumencie moga u bez upredzenia. © 2006 Dell Inc. Wszystkie prawa zastreżone.

ดูคู่มือผู้ใช้ของมอนิเตอร์ในซีดี สำหรับข้อ มลเพิ่มเติม

DELL

Information in this document is subject to change without notice. © 2006 Dell Inc. All rights reserved.

本指南的内容如有變更,恕不另行通知。 © 2006 Dell Inc. 版權所有。

未經 Dell Inc.的書面許可 嚴禁任何形式的非法復制。

2006年3月

March 2006

Toute reproduction, par quelque manière que ce soit sans l'autorisation écrite de **Dell Inc.**.

Dell et le logo DELL sont la propriété de **Dell Inc.** Tou Mars 2006

本指南的内容如有变更,忽不另行通知。 © 2006 Dell Inc. 版权所有 未经Dell Inc. 的书面许可,严禁任何形式的 北法每期

本書に記載されている事項は事前通告 無しに変更されることがあります。 © 2006すべての著作権はDell Inc. にあります。

Marzo 2006

revio aviso. 2006 Dell Inc. Reservados todos los der echos.

Se prohibe estrictamente la reproducción de este docum forma sin permiso por escrito de **Dell Inc**.

Dell y el logotipo DELL son marcas registradas de **Dell Inc.**.

Dell Inc.からの書画による許可 なく本書の複写、転載を禁じます。 なく本書の模与、転載を禁じます。 DellとDELLのロゴマークは、Dell Inc. の登録商標です。 上記記載以外の商標や会社名が使 用されている場合がありますが、これ らの商標や会社は、一切 Dell Inc. に所属するものではありません。 2006年3月

ações contidas neste documento estão sujeitas a alteraçõe sem aviso prévio. © 2006 Dell Inc. Corporation. Todos os direitos reservados. A reprodução de qualquer forma sem permissão por escrito da Dell Inc. é estritamente proibida

Março 2006 이 안내서에 있는 내용은 사전 동보 없이 변경될 수 있습니다. ♥ 2006 Dell Inc. 모든 판권 소유.

'用户指南"。

모든 모든 표..
Dell Inc. 의 서면 승인없이 제작되는 복제 행위는 엄격하 규제합니다. Dell과 Dell로고는 Dell Inc. 의 등록상표 입니다. 그 등록당표 입니다. Dell은 자사 외의 상표 및 상품명에 대해서는 어떤 소유권도 인정하지 않습니다. 2006년 3월

nformationen in diesem Dokument unterliegen unangekündigte Änderungen. © 2006 Dell Inc. Alle Rechte vorbehalten.

Die Vervielfältigung dieses Dokuments in jeglicher Form ist ohne schriftliche Genehmigung der **Dell Inc.** streng untersagt. Dell und das DELL-Logo sind Warenzeichen der Dell Inc.

โดยไม่จำเป็นต้องแจ้งให้ทราบล่วงหน้า © 2006 Dell Inc. สงวนสิขสิทธิ์ ห้ามผลิตใดๆ โดยไม่ได้รับการอนุญาตจากบริษั ทเดลคอมพิวเตอร์ คอออปเปอเรชั่น Dell และโลโก้ Dell เป็นเครื่องหมายการค้าขอ งบริษัทเดลคอมพิวเตอร์ บริษัทเดลในอนุญาตรั

งบริษัทเดลคอมพิวเตอร์ บริษัทเดลใม่อนุญาต บกรรมสิทธิ์สัญผักษณ์และเครื่องหมายการค้า เปลี่ยนไป

เนื้อหาของคู่มือการใช้เล่มนี้ อาจเปลี่ยนก็ใต้

März 2006

มีนาคม 2006

(H) Printed in China

Marzo 2006

variazioni senza preavviso. © 2006 Dell Inc. Tutti i diritti riservati.

È severamente proibita la riproduzione di qualsiasi eler permesso scritto di **Dell Inc.**. Dell e il logo DELL sono marchi registrati di **Dell Inc.**.
Dell non riconosce interesse di proprietà esclusiva nei marchi e nell denominazioni di altri.

Powielanie niniejszego dokumentu przy uźciu jakiejkolwiek techni bez pisemnej zgody **Dell Inc.** jest surowo zabronione. Dell i logo DELL to znaki towarowe firmy **Dell Inc.**. Firma Dell nie zgłasza żadnych praw do marek i nazw innych firm

P/N: 4J.L2H01.003 ( DELL P/N:PY471 REV A03)

P/N: 4J.L2H01.003

9/20/12 Documentation

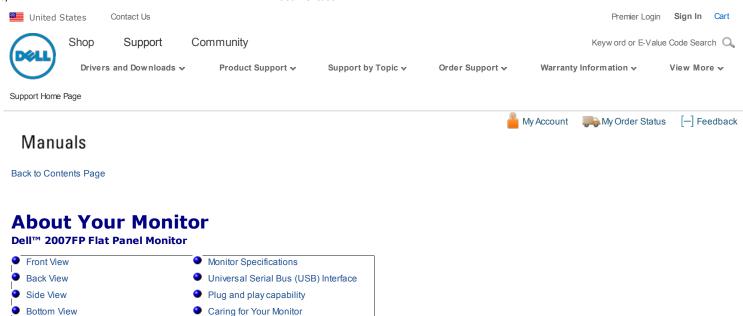

# **Front View**

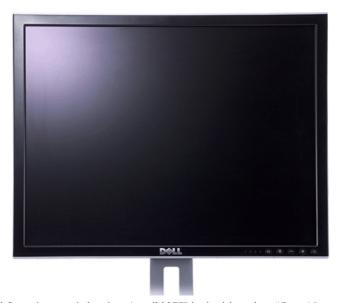

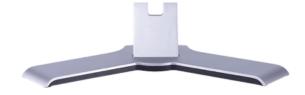

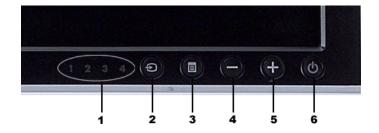

- 1 Input indicators
- 2 Input Source Select
- 3 OSD Menu / Select
- **4** Down (-)
- **5** Up (+)
- 6 Power button (with power light indicator)

# **Back View**

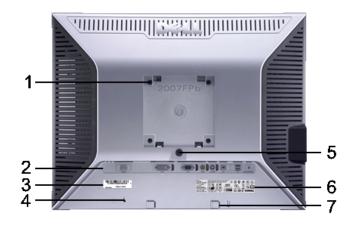

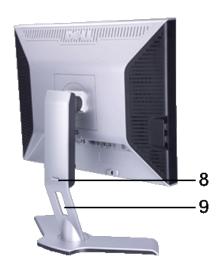

| 1 | VESA mounting holes (100mm)<br>(Behind attached base plate) | Use to mount the monitor.                                                                                       |
|---|-------------------------------------------------------------|----------------------------------------------------------------------------------------------------|
| 2 | Connectors label                                            | Indicate the positions and types of connectors.                                                                 |
| 3 | Barcode serial number label                                 | Refer to this label if you need to contact Dell for technical support.                                          |
| 4 | Security lock slot                                          | Use a security lock with the slot to help secure your monitor.                                                  |
| 5 | Monitor Lock/Release Button                                 | Press to release the stand from the monitor.                                                                    |
| 6 | Regulatory rating label                                     | List the regulatory approvals.                                                                                  |
| 7 | Dell Soundbar mounting brackets                             | Attach the optional Dell Soundbar.                                                                              |
| 8 | Lock down/release button                                    | Push the monitor down, press the button to unlock the monitor, and then lift the monitor to the desired height. |
| 9 | Cable management hole                                       | Help organize cables by placing them through the hole.                                                          |

# **Side View**

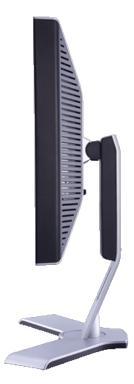

Right side

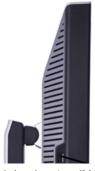

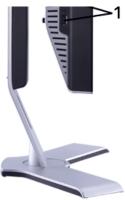

Left side

1 USB downstream ports

### **Bottom View**

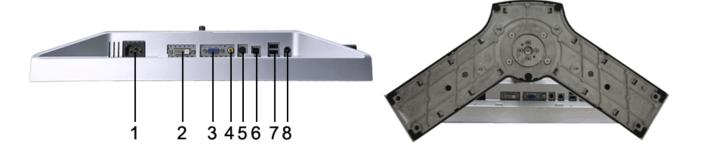

- 1 AC power cord connector
- 2 DVI connector
- 3 VGA connector
- 4 Composite video connector
- 5 S-Video connector
- 6 USB upstream port
- 7 USB downstream ports
- $\textbf{8} \quad \mathsf{DC} \; \mathsf{power} \; \mathsf{connector} \; \mathsf{for} \; \mathsf{Dell^{\scriptscriptstyle\mathsf{TM}}} \; \mathsf{Soundbar}$

# **Monitor Specifications**

### **General**

Model number 2007FP

### **Flat Panel**

Pixel pitch

Screen type Active matrix - TFT LCD

Screen dimensions 20.1 inches (20.1-inch viewable image size)

Preset display area:

Horizontal 408 mm (16.1 inches)

Vertical 306 mm (12.1 inches)

. . .

Viewing angle +/- 89° (vertical) typ, +/- 89° (horizontal) typ

0.255 mm

9/20/12 Documentation

Luminance output300 cd/m ²(typ)Contrast ratio800:1 (typ)

Faceplate coating

Antiglare with hard-coating 3H

Backlight

CCFL (6) edgelight system

Response Time 16ms typical

#### Resolution

Horizontal scan range 30 kHz to 81 kHz (automatic)

Vertical scan range 56 Hz to 76 Hz, exception 1600 x 1200 at 60 Hz only

Optimal preset resolution  $1600 \times 1200 \text{ at } 60 \text{ Hz}$  Highest preset resolution  $1600 \times 1200 \text{ at } 60 \text{ Hz}$ 

#### **Video Supported Modes**

Video display capabilities (DVI playback) 480p/576p/720p

Video display capabilities (Composite playback)

NTSC/PAL

Video display capabilities (S-Video playback)

NTSC/PAL

# **Preset Display Modes**

Dell™ guarantees image size and centering for all preset modes listed in the following table.

| Display Mode      | Horizontal Frequency (kHz) | Vertical Frequency (Hz) | Pixel Clock (MHz) | Sync Polarity<br>(Horizontal/Vertical) |
|-------------------|----------------------------|-------------------------|-------------------|----------------------------------------|
| VGA, 720 x 400    | 31.5                       | 70.1                    | 28.3              | -/+                                    |
| VGA, 640 x 480    | 31.5                       | 59.9                    | 25.2              | -/-                                    |
| VESA, 640 x 480   | 37.5                       | 75.0                    | 31.5              | -/-                                    |
| VESA, 800 x 600   | 37.9                       | 60.3                    | 40.0              | +/+                                    |
| VESA, 800 x 600   | 46.9                       | 75.0                    | 49.5              | +/+                                    |
| VESA, 1024 x 768  | 48.4                       | 60.0                    | 65.0              | -/-                                    |
| VESA, 1024 x 768  | 60.0                       | 75.0                    | 78.8              | +/+                                    |
| VESA, 1152 x 864  | 67.5                       | 75.0                    | 108.0             | +/+                                    |
| VESA, 1280 x 1024 | 64.0                       | 60.0                    | 108.0             | +/+                                    |
| VESA, 1280 x 1024 | 80.0                       | 75.0                    | 135.0             | +/+                                    |
| VESA, 1600 x 1200 | 75.0                       | 60.0                    | 162.0             | +/+                                    |

#### **Electrical**

Inrush current

Video input signals

Analog RGB, 0.7 Volts +/-5%, 75 ohm input impedance
Digital DVI-D TMDS, 600mV for each differential line, 50 ohm

input impedance

S-video, Y input 1 volt(p-p), C input 0.286 volt(p-p), 75 ohm input

impedance

 $\dot{\text{Composite}}$ , 1 volt(p-p), 75 ohm input impedance

separate horizontal and vertical,

3.3V CMOS or 5V TTL level, positive or negative sync.

SOG (Sync on green)

100 to 240 VAC / 50 or 60 Hz ± 3 Hz / 2.0A (Max.)

120V: 40A (Max.) 240V: 80A (Max.)

# **Physical Characteristics**

AC input voltage / frequency / current

Synchronization input signals

Signal cable type D-sub: Detachable, Analog, 15pin, shipped attached to the monitor

monitor

DVI-D: Detachable, Digital, 24pin, shipped detached from the

monitor

S-video: Not included with display

support.dell.com/support/edocs/monitors/2007FP/en/ug/about.htm#Front View

Composite: Not included with display

Dimensions (with stand):

Height (fully extended in portrait mode) 547.6 mm (21.6 inches)

Height (compressed/locked in landscape mode) 367 mm (14.5 inches)

Width 445.3 mm (17.5 inches)

Depth 193.50 mm ( 7.6 inches)

Weight

Monitor (Stand and Head) 6.9 Kg (15.2 lb)

Monitor Flat panel only (VESA Mode) 5.2 Kg (11.5 lb)

Weight with packaging 9.6 Kg (21.2 lb)

#### **Environmental**

Temperature:

Operating 5° to 35°C (41° to 95°F)

Storage: 0° to 60°C (32° to 140°F) Non-operating

Shipping: -20° to 60°C(-4° to 140°F)

Humidity:

10% to 80% (non-condensing) Operating

Non-operating Storage: 5% to 90% (non-condensing)

Shipping: 5% to 90%(non-condensing)

Altitude:

Operating 3,657.6 m (12,000 ft) max

Non-operating 12,192 m (40,000 ft) max

Thermal dissipation 256.0 BTU/hour (maximum)

187.66 BTU/hour (typical)

#### **Power Management Modes**

If you have VESA's DPMS compliance display card or software installed in your PC, the monitor can automatically reduce its power consumption when not in use. This is referred to as 'Power Save Mode'\*. If activity from keyboard, mouse or other input devices is detected by the computer, the monitor will automatically "wake up". The following table shows the power consumption and signaling of this automatic power saving feature:

| VESA Modes       | Horizontal Sync | Vertical Sync | Video   | Power Indicator | Power Consumption                |
|------------------|-----------------|---------------|---------|-----------------|----------------------------------|
| Normal operation | Active          | Active        | Active  |                 | 75W (maximum)*<br>55W (normal)** |
| Active-off mode  | Inactive        | Inactive      | Blanked | Amber           | Less than 2 W                    |
| Switch off       | -               | -             | -       | Off             | Less than 1 W (at 230 V)         |

\* With Audio + USB \*\* Without Audio + USB

This monitor is ENERGY STAR®-compliant as well as TCO '99/ TCO '03 power management compatible.

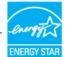

\* Zero power consumption in OFF mode can only be achieved by disconnecting the main cable from the monitor.

## **Pin Assignments**

#### **VGA Connector**

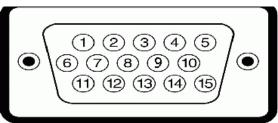

| Pin Number | 15-pin Side of the Connected Signal Cable |  |
|------------|-------------------------------------------|--|
| 1          | Video-Red                                 |  |
| 2          | Video-Green                               |  |
| 3          | Video-Blue                                |  |
| 4          | GND                                       |  |
| 5          | Self-test                                 |  |
| 6          | GND-R                                     |  |
| 7          | GND-G                                     |  |
| 8          | GND-B                                     |  |
| 9          | Computer 5V/3.3V                          |  |
| 10         | GND-sync                                  |  |
| 11         | GND                                       |  |
| 12         | DDC data                                  |  |
| 13         | H-sync                                    |  |
| 14         | V-sync                                    |  |
| 15         | DDC clock                                 |  |

### **DVI** Connector

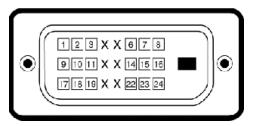

| Pin Number | 24-pin Side of the Connected Signal Cable |
|------------|-------------------------------------------|
| 1          | TMDS RX2-                                 |
| 2          | TMDS RX2+                                 |
| 3          | TMDS Ground                               |
| 4          | Floating                                  |
| 5          | Floating                                  |
| 6          | DDC Clock                                 |
| 7          | DDC Data                                  |
| 8          | Floating                                  |
| 9          | TMDS RX1-                                 |
| 10         | TMDS RX1+                                 |
| 11         | TMDS Ground                               |
| 12         | Floating                                  |

|    | -                 |
|----|-------------------|
| 13 | Floating          |
| 14 | +5V / +3.3V power |
| 15 | Self test         |
| 16 | Hot Plug Detect   |
| 17 | TMDS RX0-         |
| 18 | TMDS RX0+         |
| 19 | TMDS Ground       |
| 20 | Floating          |
| 21 | Floating          |
| 22 | TMDS Ground       |
| 23 | TMDS Clock+       |
| 24 | TMDS Clock-       |

### **S-video Connector**

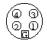

| Pin Number | 5-pin Side of the Connected Signal Cable (Cable not included) |
|------------|---------------------------------------------------------------|
| 1          | GND                                                           |
| 2          | GND                                                           |
| 3          | LUMA                                                          |
| 4          | CHROMA                                                        |
| 5          | GND                                                           |

# **Composite Video Connector**

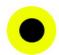

| Pin Number | 1-pin Side of the Connected Signal Cable (cable not included) |
|------------|---------------------------------------------------------------|
| 1          | LUMA COMPOSITE CHROMA                                         |

# Universal Serial Bus (USB) Interface

This monitor supports High-Speed Certified USB 2.0 interface.

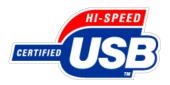

|            | Data Rate | Power Consumption      |  |
|------------|-----------|------------------------|--|
| High speed | 480 Mbps  | 2.5W (Max., each port) |  |
| Full speed | 12 Mbps   | 2.5W (Max., each port) |  |
| Low speed  | 1.5 Mbps  | 2.5W (Max., each port) |  |

# **USB Upstream Connector**

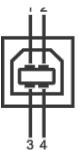

| Pin Number | 4-pin Side of the connector |
|------------|-----------------------------|
| 1          | DMU                         |
| 2          | vcc                         |
| 3          | DPU                         |
| 4          | GND                         |

#### **USB Downstream Connector**

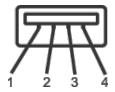

| Pin Number | 4-Pin Side of the Signal Cable |  |
|------------|--------------------------------|--|
| 1          | vcc                            |  |
| 2          | DMD                            |  |
| 3          | DPD                            |  |
| 4          | GND                            |  |

#### **USB Ports**

- 1 upstream rear
- 4 downstream 2 on rear; 2 on left side

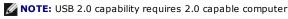

NOTE: The monitor's USB interface works only when the monitor is on or in power save mode, If you switch the monitor off and then on, attached peripherals may take a few seconds to resume normal functionality.

# **Plug and Play Capability**

You can install the monitor in any Plug and Play-compatible system. The monitor automatically provides the computer system with its Extended Display Identification Data (EDID) using Display Data Channel (DDC) protocols so the system can configure itself and optimize the monitor settings. If desired, the user can select different settings, but in most cases monitor installation is automatic.

### **Caring for Your Monitor**

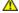

CAUTION: Read and follow the safety instructions before cleaning the monitor.

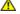

**CAUTION:** Before cleaning the monitor, unplug the monitor power cable from the electrical outlet.

- To clean your antistatic screen, lightly dampen a soft, clean cloth with water. If possible, use a special screen-cleaning tissue or solution suitable for the antistatic coating. Do not use benzene, thinner, ammonia, abrasive cleaners, or compressed air.
- Use a lightly-dampened, warm cloth to clean the plastics. Avoid using detergent of any kind as some detergents leave a milky film on the plastics.
- If you notice a white powder when you unpack your monitor, wipe it off with a cloth. This white powder occurs during the shipping of the monitor.
- Handle your monitor with care as darker-colored plastics may scratch and show white scuff marks more than lighter-colored monitor.
- To help maintain the best image quality on your monitor, use a dynamically changing screen saver and power off your monitor when not in use.

#### Support Home Page

| Shop                          | Support                                                           | Community           | Company Information               | My Account                                            |
|-------------------------------|-------------------------------------------------------------------|---------------------|-----------------------------------|-------------------------------------------------------|
| Why Buy Dell?                 | All Support Options                                               | Join the Discussion | About Dell                        | Sign-in / Register                                    |
| Laptops & Netbooks            | Drivers and Downloads                                             | Share Your Ideas    | Corporate Responsibility          | Order Status                                          |
| Desktops & Workstations       | Order Status                                                      | Read our Blog       | Careers                           | Care Service Request (SR)                             |
| Servers, Storage & Networking | Getting Started                                                   | Ratings & Reviews   | Investors                         | Status                                                |
| Printers & Ink                | Product Support                                                   | Community Home      | Newsroom                          | Make a Payment                                        |
| Electronics & Accessories     | Parts & Upgrades                                                  |                     |                                   |                                                       |
|                               | siness Laptops   Business Desktorms & Conditions   Unresolved Is: | Electronics         | Storage   Services   Monitors   I | Printers   LCD TVs  <br>Larg<br>  Site Map   Visit ID |

<sup>\*</sup>Offers subject to change. Taxes, shipping, handling and other fees apply. U.S. Dell Small Business new purchases only. LIMIT 5 DISCOUNTED OR PROMOTIONAL ITEMS PER CUSTOMER. LIMIT 5 VOSTRO OR INSPIRON UNITS PER CUSTOMER. Dell reserves right to cancel orders arising from pricing or other errors.

snEB13

United States Contact Us Premier Login Sign In Cart

Shop Support Community

Keyword or E-Value Code Search Q

Drivers and Downloads 
Product Support 
Support by Topic 
Order Support 
Warranty Information 
View More 
View More 
View More 
View More 
View More 
View More 
View More 
View More 
View More 
View More 
View More 
View More 
View More 
View More 
View More 
View More 
View More 
View More 
View More 
View More 
View More 
View More 
View More 
View More 
View More 
View More 
View More 
View More 
View More 
View More 
View More 
View More 
View More 
View More 
View More 
View More 
View More 
View More 
View More 
View More 
View More 
View More 
View More 
View More 
View More 
View More 
View More 
View More 
View More 
View More 
View More 
View More 
View More 
View More 
View More 
View More 
View More 
View More 
View More 
View More 
View More 
View More 
View More 
View More 
View More 
View More 
View More 
View More 
View More 
View More 
View More 
View More 
View More 
View More 
View More 
View More 
View More 
View More 
View More 
View More 
View More 
View More 
View More 
View More 
View More 
View More 
View More 
View More 
View More 
View More 
View More 
View More 
View More 
View More 
View More 
View More 
View More 
View More 
View More 
View More 
View More 
View More 
View More 
View More 
View More 
View More 
View More 
View More 
View More 
View More 
View More 
View More 
View More 
View More 
View More 
View More 
View More 
View More 
View More 
View More 
View More 
View More 
View More 
View More 
View More 
View 
View More 
View More 
View More 
View More 
View More 
View More 
View More 
View More 
View More 
View More 
View More 
View More 
View More 
View More 
View More 
View More 
View More 
View More 
View More 
View More 
View More 
View More 
View More 
View More 
View More 
View More 
View More 
View More 
View More 
View More 
View More 
View More 
View More 
View More 
View More 
View More 
View More 
View More 
View More 
View More 
View More 
View More 
View More 
View More 
View More 
View More 
View

Support Home Page

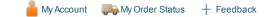

### Manuals

Back to Contents Page

# **Using Your Adjustable Monitor Stand**

**Dell™ 2007FP Flat Panel Monitor** 

- Attaching the Stand
- Organizing Your Cables
- Using the Tilt, Swivel and Vertical Extension
- Removing the Stand

# **Attaching the Stand**

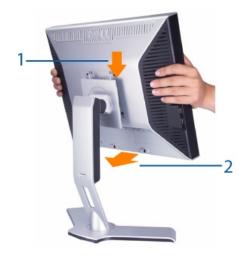

- 1. Place the stand on a flat surface.
- 2. Fit the groove on the back of the monitor onto the 2 tabs of upper stand.
- 3. Lower the monitor so that the monitor mounting area snaps on or locks to stand.

# **Organizing Your Cables**

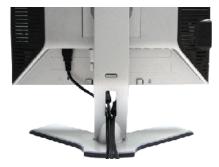

After attaching all necessary cables to your monitor and computer, (See Connecting Your Monitor for cable attachment,) use the Cable management hole to neatly organize all cables as shown above.

# Using the Tilt, Swivel and Vertical Extension

9/20/12 Documentation

# Tilt/Swivel

With the built-in pedestal, you can tilt and/or swivel the monitor for the most comfortable viewing angle.

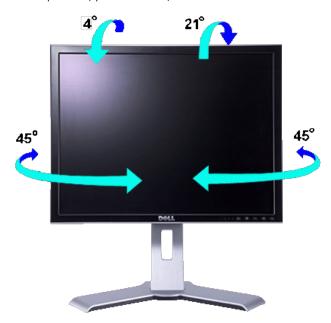

**NOTE:** Stand is detached and extended when the monitor is shipped from the factory.

#### **Vertical Extension**

Stand extends vertically up to 130mm via the Lock down / release button.

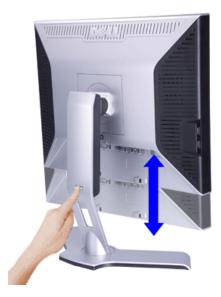

- **NOTE:** If locked in the down position, press the Lock down / release button on the bottom rear of stand. Lift the front panel up and extend the stand to the desired height.
- NOTICE: Before relocating or moving the monitor to a different location, make sure that the stand is LOCKED DOWN. To lock it down, lower the height of the panel until it clicks and is locked into place.

# **Removing the Stand**

After placing the monitor panel on a soft cloth or cushion, press and hold the Monitor Lock / Release Button, and then remove the stand.

9/20/12 Documentation

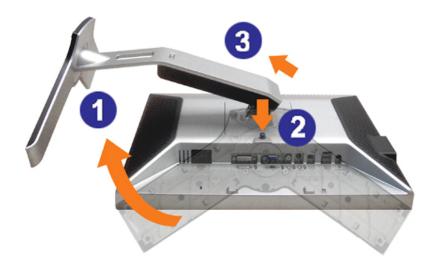

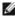

**NOTE:** To prevent scratches on the LCD screen while removing the stand, ensure that the monitor is placed on a clean surface.

Back to Contents Page

| Support | Home | Page |
|---------|------|------|
|---------|------|------|

| hop                           | Support                        | Community                                     | Company Information           | My Account                   |
|-------------------------------|--------------------------------|-----------------------------------------------|-------------------------------|------------------------------|
| Why Buy Dell?                 | All Support Options            | Join the Discussion                           | About Dell                    | Sign-in / Register           |
| Laptops & Netbooks            | Drivers and Downloads          | Share Your Ideas                              | Corporate Responsibility      | Order Status                 |
| Desktops & Workstations       | Order Status                   | Read our Blog                                 | Careers                       | Care Service Request (SR)    |
| Servers, Storage & Networking | Getting Started                | Ratings & Reviews                             | Investors                     | Status                       |
| Printers & Ink                | Product Support                | Community Home                                | Newsroom                      | Make a Payment               |
| Electronics & Accessories     | Parts & Upgrades               |                                               |                               |                              |
| Laptops   Desktops   Busin    | ness Laptops   Business Deskto | ops   Workstations   Servers  <br>Electronics | Storage   Services   Monitors | Printers   LCD TVs  <br>Larg |

<sup>\*</sup>Offers subject to change. Taxes, shipping, handling and other fees apply. U.S. Dell Small Business new purchases only. LIMIT 5 DISCOUNTED OR PROMOTIONAL ITEMS PER CUSTOMER. LIMIT 5 VOSTRO OR INSPIRON UNITS PER CUSTOMER. Dell reserves right to cancel orders arising from pricing or other errors.

snEB13

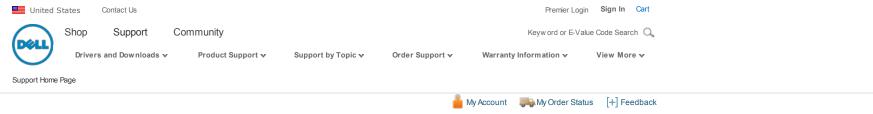

# Manuals

Back to Contents Page

# **Setting Up Your Monitor**

**Dell™ 2007FP Flat Panel Monitor** 

- Connecting Your Monitor
- Using the Front Panel Buttons
- Using the OSD
- Setting the Optimal Resolution
- Using the Dell™ Soundbar (Optional)

## **Connecting Your Monitor**

CAUTION: Before you begin any of the procedures in this section, follow the Safety Instructions.

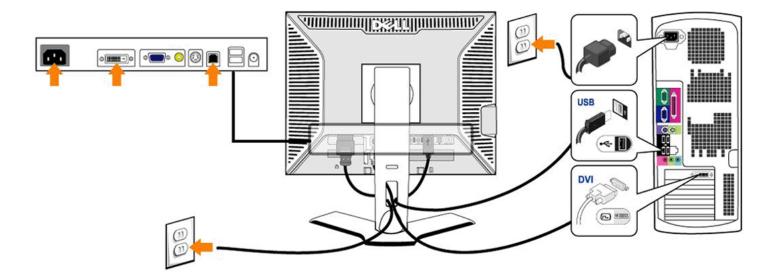

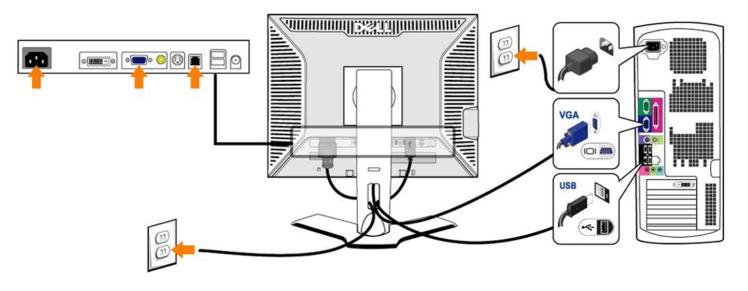

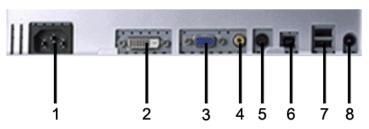

- 1 AC power cord connector
- 2 DVI connector
- 3 VGA connector
- 4 Composite video connector
- 5 S-Video connector
- 6 USB upstream port
- 7 USB downstream ports
- 8 DC power connector for Dell™ Soundbar

#### To connect your monitor to the computer perform the following steps/instructions.

- Turn off your computer and disconnect the power cable.
- Connect either the white (digital DVI-D) or the blue (analog VGA) display connector cable to the corresponding video port on the back of your computer. Do not use both cables on the same computer. The only case in which both cables can be used is if they are connected to two different computers with appropriate video systems. (Graphics are for illustration only. System appearance may vary).
- Connect the upstream USB port (cable supplied) to an appropriate USB port on your computer.
   Connect USB peripherals to the downstream USB ports (rear or side) on the monitor. (See rear or bottom view for details.)
- Plug the power cables for your computer and monitor into a nearby outlet.
- Turn on the monitor and computer.

If your monitor displays an image, installation is complete. If it does not display an image, see Solving Problems

- Use the cable holder on the monitor stand to neatly organize the cables.
- NOTE: If your computer does not support the DVI connector, you can leave the cable unconnected or remove it.
- NOTE: For USB peripherals already connected to your computer, changing the USB connection to your monitor is not necessary.

### **Using the Front Panel Buttons**

Use the control buttons on the front of the monitor to adjust the characteristics of the image being displayed. As you use these buttons to adjust the controls, an OSD shows their numeric values as they char

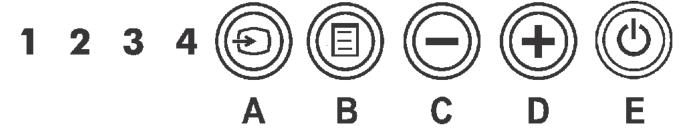

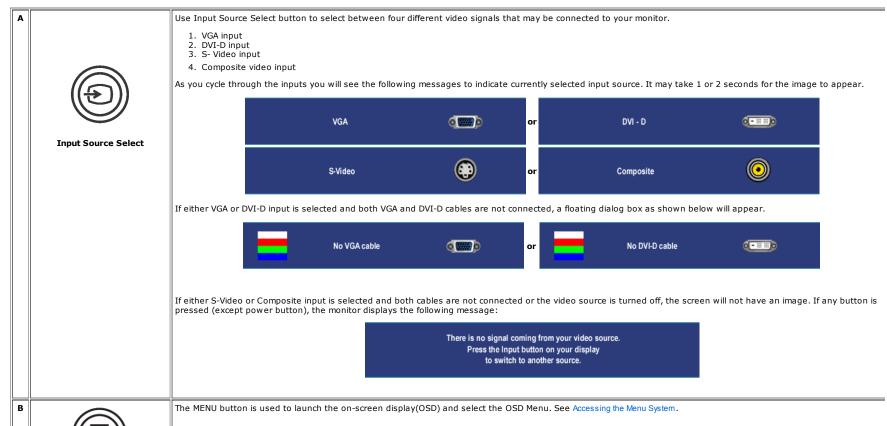

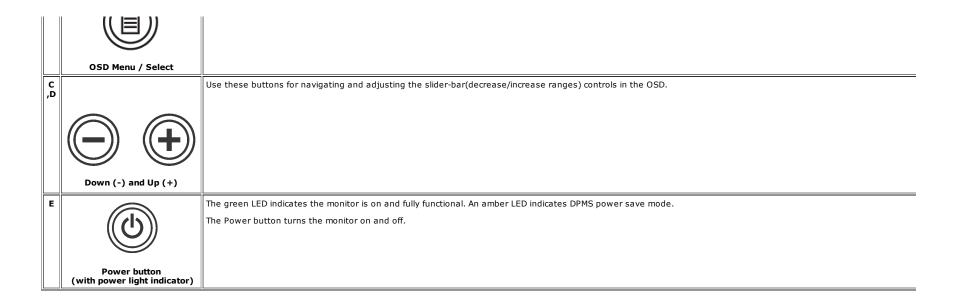

## **Using the OSD**

### **Accessing the Menu System**

NOTE: If you change the settings and then either proceed to another menu, or exit the OSD menu, the monitor automatically saves those changes. The changes are also saved if you change the settin and then wait for the OSD menu to disappear.

1. Push the MENU button to launch the OSD menu and display the main menu.

#### Main Menu for Analog (VGA) Input

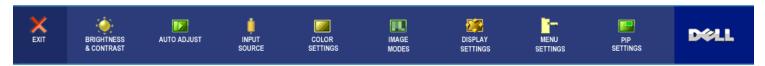

Or

#### Main Menu for non Analog (non VGA) Input

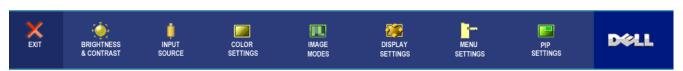

**NOTE:** AUTO ADJUST is only available when you are using the analog (VGA) connector.

2. Push the 🖯 and 🕀 buttons to move between the setting options. As you move from one icon to another, the option name is highlighted. See the table for a complete list of all the options available fo

- 3. rush the meno putton once to activate the highlighted option.
- 4. Push  $\Theta$  and  $\Theta$  button to select the desired parameter.
- 5. Push MENU to enter the slide bar and then use the and buttons, according to the indicators on the menu, to make your changes.
- 6. Select the "back" option to return to the main menu or "exit" to exit the OSD menu.

| GHTNESS<br>ONTRAST | Select to exit the main menu.  This menu is to activate Brightness/Contrast adjustment.  Back Brightness Contrast Exit Menu                                                                                                    |
|--------------------|----------------------------------------------------------------------------------------------------|
|                    | Brightness Contrast  50                                                                                                    |
|                    | Brightness Contrast  50                                                                                                    |
|                    | Contrast 50                                                                                                    |
|                    |                                                                                                    |
|                    | Exit Menu                                                                                                    |
|                    |                                                                                                    |
| Pank               |                                                                                                    |
|                    |                                                                                                    |
| Digitaless         |                                                                                                    |
| Contrast           | Push 📵 to select Back to go back to the main menu.                                                                                                    |
|                    | Brightness adjusts the luminance of the backlight. Push the $lacktriangle$ button to decrease brightness (min 0 $\sim$ max 100).                                                                                                    |
| Exit Menu          | Adjust Brightness first, and then adjust Contrast only if further adjustment is necessary. Push the $\textcircled{D}$ button to increase contrast and push the $\textcircled{D}$ button to decrease contrast (min $0 \sim \max 100$ ). The Contrast function adjusts the degree of difference between darkness and lightness on the monitor screen. |
|                    | Push  to exit the OSD main menu.                                                                                                    |
|                    | NOTE: When using DVI source, the contrast adjustment is not available.                                                                                                    |
| O ADJUST           | Even though your computer recognizes your monitor on startup, the Auto Adjustment function optimizes the display settings for use with your particular setup.                                                                                                    |
|                    | Auto adjustment in progress                                                                                                    |
|                    | NOTE: In most cases, Auto Adjust produces the best image for your configuration.                                                                                                    |
|                    | NOTE: AUTO ADJUST option is only available when you are using the analog (VGA) connector.                                                                                                    |
|                    | Exit Menu                                                                                                    |

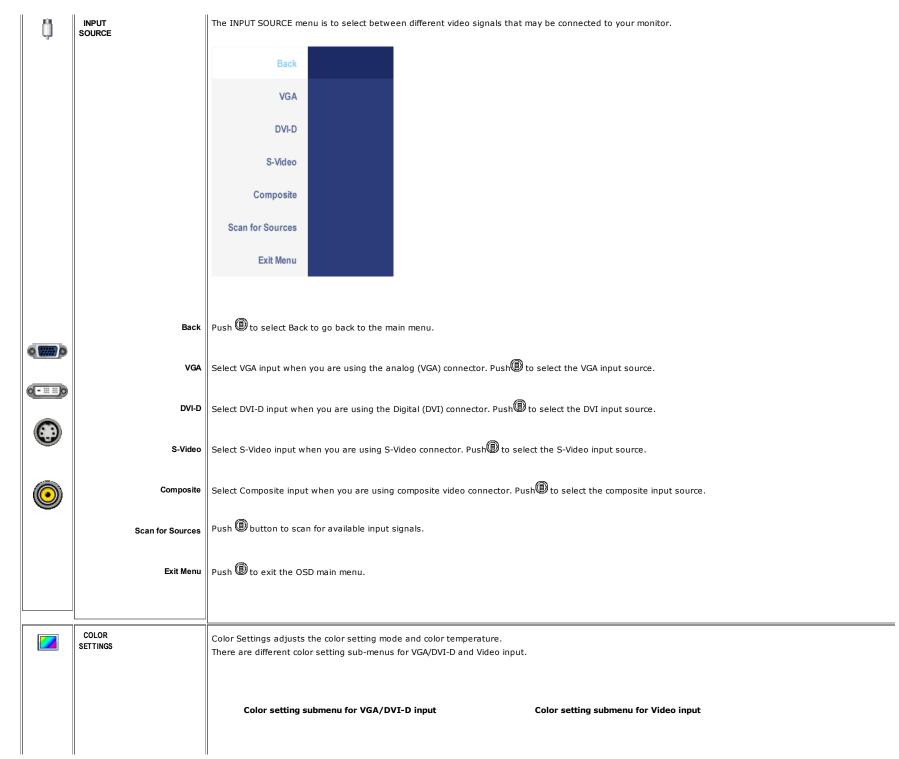

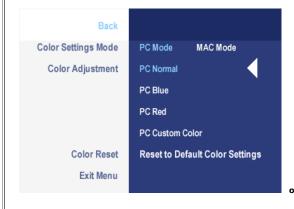

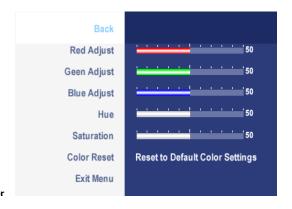

Color Settings Mode (VGA/DVI-D)

Back

Color Adjustment

Push (1) to select Back to go back to the main menu.

To achieve the different color mode for PC and Mac.

PC Blue: PC Blue is selected to obtain a bluish tint. This color setting is typically used for text based applications (Spreadsheets, Programming, Text Editors etc.).

PC Red: Red Preset is selected to obtain a redder tint. This color setting is typically used for color intensive applications (Photograph Image Editing, Multimedia, Movies etc.).

Color Reset

PC Custom: Use the plus and minus buttons to increase or decrease each of the three colors (R, G, B) independently, in single digit increments, from '0' to '100'.

NOTE: Color temperature is a measure of the 'warmth' of the image colors (red/green/blue). The two available presets ('Blue' and 'Red') favor blue and red accordingly. Select each one to see how each range suits your eye....or utilize the 'Custom Color' option to customize the color settings to your exact choice.

Exit Menu

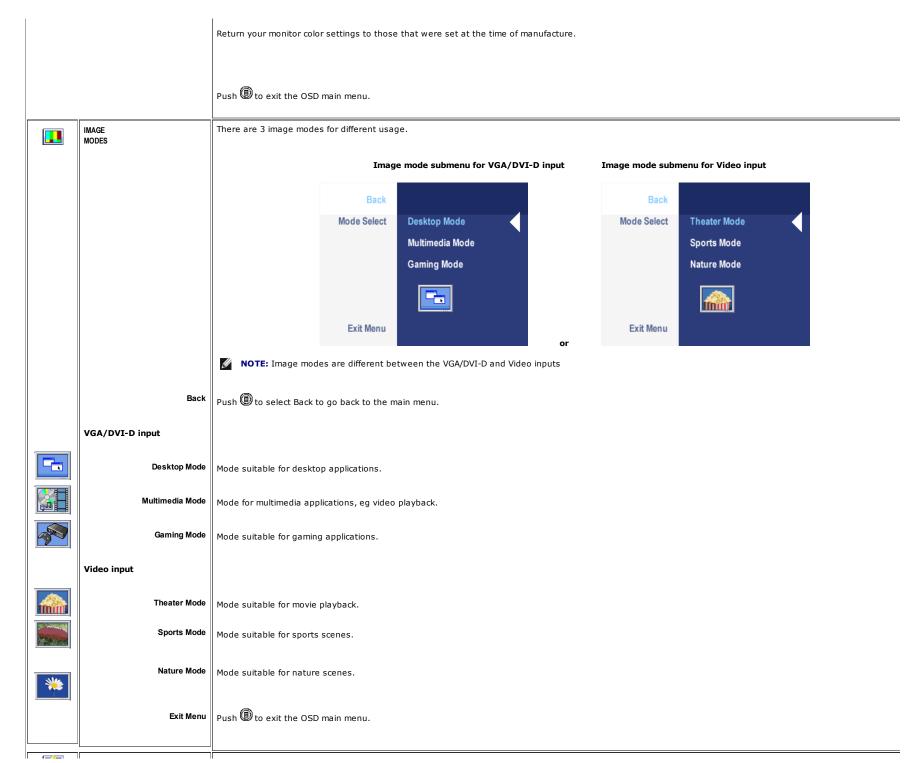

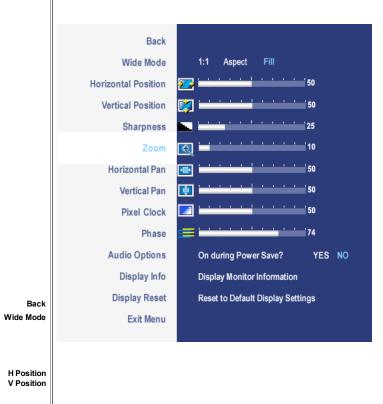

**H** Position **V** Position Sharpness Zoom

Horizontal Pan Vertical Pan

Pixel Clock

Phase

Push 📵 to select Back to go back to the main menu.

Adjust the image ratio as 1:1, aspect or full screen.

**Audio Option** 

**NOTE:** Wide Mode adjustment is not required at optimal preset resolution 1600 x 1200.

When making changes to either the 'Horizontal' or 'Vertical' settings, no changes will occur to the size of the viewing area: the image will simply be shifted in

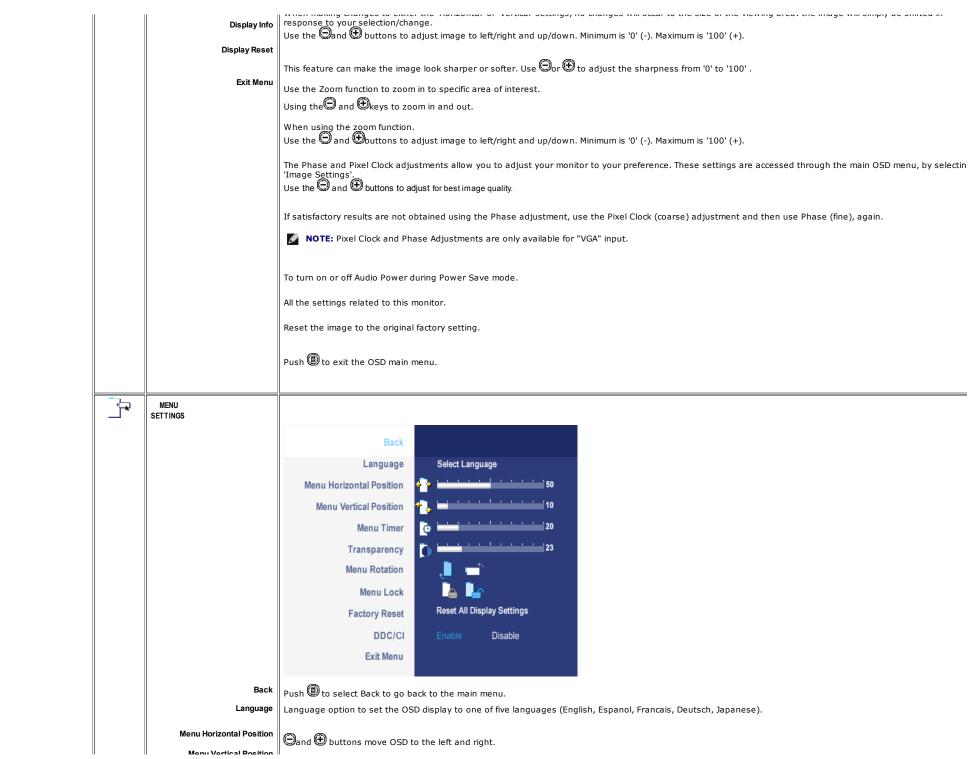

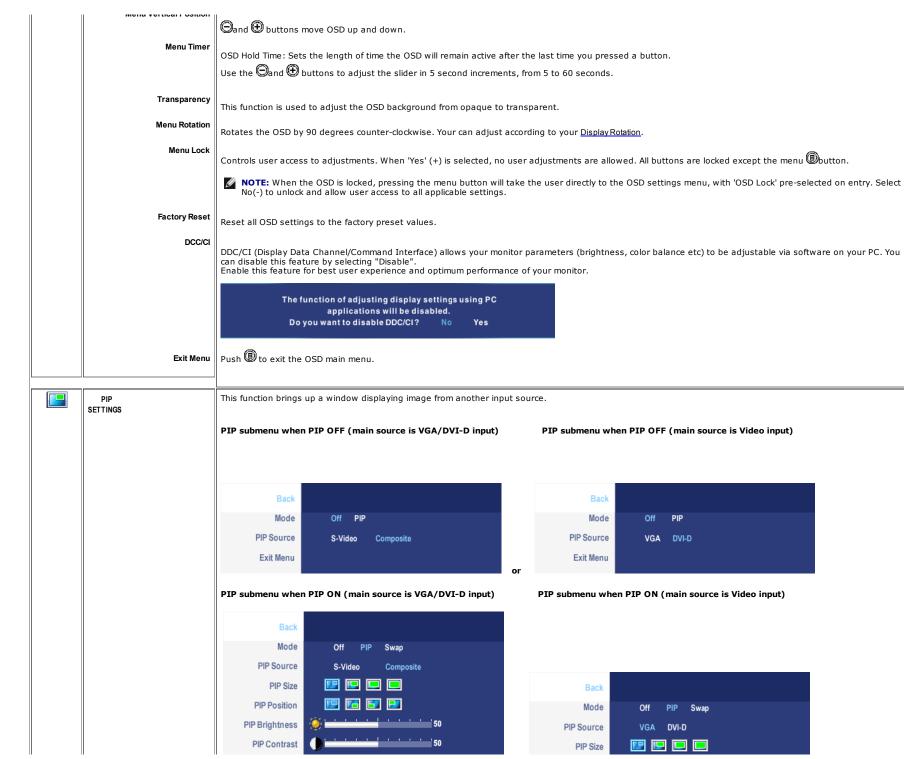

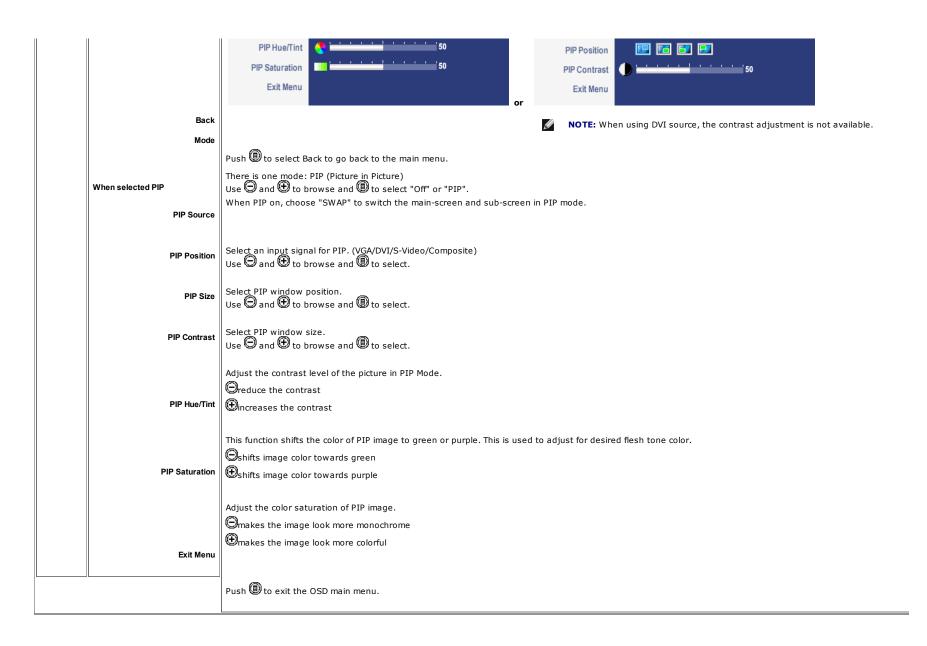

### **OSD Warning Messages**

When the monitor does not support a particular resolution mode you will see the following message:

Out of range signal Cannot display this video mode, change computer display input to 1600 X 1200@60Hz This means that the monitor cannot synchronize with the signal that it is receiving from the computer. Either the signal is too high or too low for the monitor to use. See Monitor Specifications for the Horizontal and Vertical frequency ranges addressable by this monitor. Recommended mode is 1600 X 1200 @ 60Hz.

You will see the following message before the DDC/CI function is disabled.

The function of adjusting display settings using PC applications will be disabled. Do you want to disable DDC/CI? No Yes

When monitor get into Power Save mode, one of the following messages will appear depending upon the selected input.

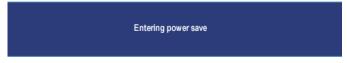

Activate the computer and wake up the monitor to gain access to the OSD

If either VGA or DVI-D input is selected and both VGA and DVI-D cables are not connected, a floating dialog box as shown below will appear.

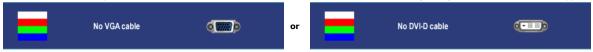

When the monitor does not sense the selected video input, one of the following messages will appear depending upon the selected input as long as you press any button other than power button.

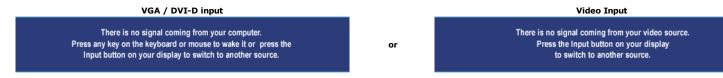

Occasionally, no warning message appears, but the screen is blank: this could also indicate that the monitor is not synchronizing with the computer or the monitor is in a power save mode.

In PIP mode, when the monitor does not sense the selected second signal input, one of the following messages will appear depending upon the selected input as long as the OSD screen is closed.

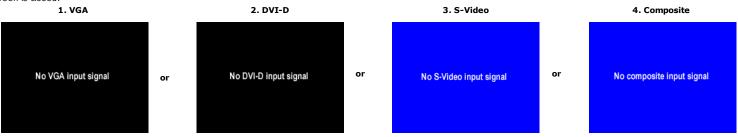

NOTE: When the cable is connected back to the input of the monitor, any active PIP window will disappear. Please enter PIP submenu to bring back the PIP window.

# **Setting the Optimal Resolution**

- 1. Right-click on the desktop and select **Properties**.
- 2. Select the **Settings** tab.
- 3. Set the screen resolution to 1600 x 1200.
- Click OK.

If you do not see 1600 x 1200 as an option, you may need to update your graphics driver. Depending on your computer, complete one of the following procedures.

If you have a Dell™ desktop or portable computer:

• Go to **support.dell.com**, enter your service tag, and download the latest driver for your graphics card.

If you are using a non-Dell™ computer (portable or desktop):

- Go to the support site for your computer and download the latest graphic drivers.
- Go to your graphics card website and download the latest graphic drivers.

# **Using the Dell™ Soundbar (Optional)**

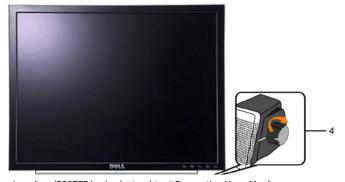

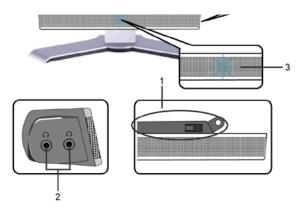

- 1. Attach mechanism
- 2. Headphone connectors
- 3. Power indicator
- 4. Power/Volume control

#### **Soundbar Attachment to the Monitor**

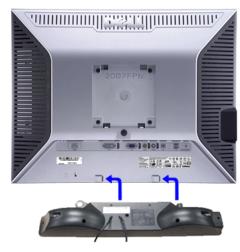

- **NOTE:** Soundbar Power Connector 12V DC output is for optional Dell™ Soundbar only.
- NOTICE: DO NOT USE WITH ANY DEVICE OTHER THAN DELL Soundbar.
- 1. Working from the rear of the monitor, attach Soundbar by aligning the two slots with the two tabs along the bottom rear of the monitor.

- 2. Slide the Soundbar to the left until it snaps into place.
- **3.** Connect the Soundbar with the DC power connector.
- 4. Insert the mini stereo plug from the rear of the Soundbar into the computer's audio output jack.

Back to Contents Page

Support Home Page

| Snop                          | Snop Support                      |                                            | Company information                    | IVIY Account                    |
|-------------------------------|-----------------------------------|--------------------------------------------|----------------------------------------|---------------------------------|
| Why Buy Dell?                 | All Support Options               | Join the Discussion                        | About Dell                             | Sign-in / Register              |
| Laptops & Netbooks            | Drivers and Downloads             | Share Your Ideas                           | Corporate Responsibility               | Order Status                    |
| Desktops & Workstations       | Order Status                      | Read our Blog                              | Careers                                | Care Service Request (SR)       |
| Servers, Storage & Networking | Getting Started                   | Ratings & Reviews                          | Investors                              | Status                          |
| Printers & Ink                | Product Support                   | Community Home                             | Newsroom                               | Make a Payment                  |
| Electronics & Accessories     | Parts & Upgrades                  |                                            |                                        |                                 |
|                               |                                   |                                            |                                        |                                 |
| Laptops   Desktops   Bu       | usiness Laptops   Business Deskt  | ops   Workstations   Servers               | Storage   Services   Monitors          | Printers   LCD TVs   Large Text |
| © 2012 Dell   About Dell   Te | erms & Conditions   Unresolved Is | sues   Privacy Statement   Ads<br>Feedback | s and Emails   Dell Recycling   Contac | et   Site Map   Visit ID        |

<sup>\*</sup>Offers subject to change. Taxes, shipping, handling and other fees apply. U.S. Dell Small Business new purchases only. LIMIT 5 DISCOUNTED OR PROMOTIONAL ITEMS PER CUSTOMER. LIMIT 5 VOSTRO OR INSPIRON UNITS PER CUSTOMER. Dell reserves right to cancel orders arising from pricing or other errors.

snEB10

Shop

Community Support

Keyw ord or E-Value Code Search Q

Drivers and Downloads v

**Product Support v** 

Support by Topic v

Order Support v

Warranty Information  $\checkmark$ 

View More v

Support Home Page

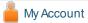

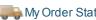

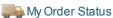

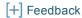

# Manuals

Back to Contents Page

# **Rotating Your Monitor**

**Dell™ 2007FP Flat Panel Monitor** 

- Changing the Rotation of Your Monitor
- Rotating Your Operating System

# **Changing the Rotation of Your Monitor**

Before you rotate the monitor, your monitor should be fully vertically extended (Vertical Extension) and fully tilted (Tilt) up to avoid hitting the bottom edge of the monitor.

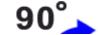

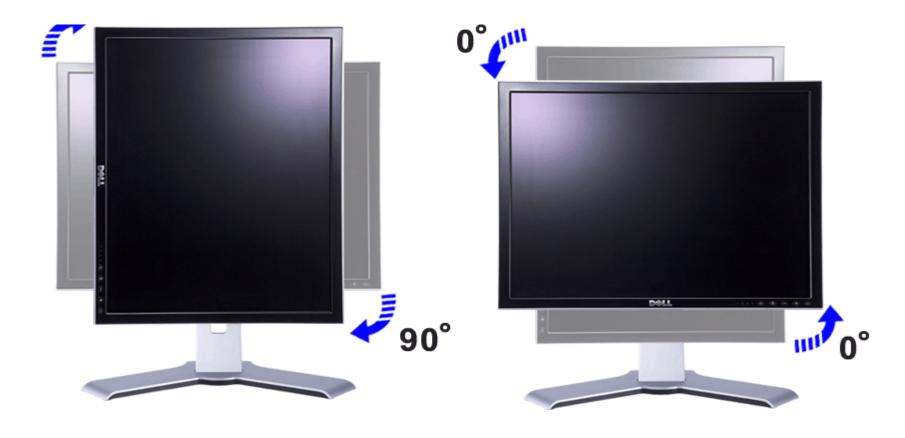

- NOTE: To take advantage of the "Display Rotation" function (Landscape versus Portrait view) an updated graphics driver is required for your Dell™ Computer not included with this monitor. Please download the graphics driver from support.dell.com and refer to the "download" section for "Video Drivers" for latest driver updates.
- **NOTE:** When in "Portrait View Mode", you may experience performance degradation in graphic-intensive applications (3D Gaming etc.)

# **Rotating Your Operating System**

After you have rotated your monitor, you need to complete the procedure below to rotate your operating system.

**NOTE:** If you are using the monitor with a non-Dell computer, you need to go to the graphics driver website or your computer manufacturer website for information on rotating your operating system.

- 1. Right-click on the desktop and click **Properties**.
- 2. Select the **Settings** tab and click **Advanced**.
- 3. If you have ATI, select the **Rotation** tab and set the preferred rotation.

  If you have a Vide elieb the a Vide tab in the left hand column colors NVP at the preferred rotation.

If you have Invided, click the **Invided** tab, in the left-hand column select **Inviolate**, and then select the **Intel** graphics tab, click **Graphic Properties**, select the **Rotation** tab, and then set the preferred rotation.

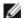

**NOTE:** If you do not see the rotation option or it is not working correctly, go to support.dell.com and download the latest driver for your graphics card.

Back to Contents Page

#### Support Home Page

| Shop                          | Support               | Community           | Company Information      | My Account                |
|-------------------------------|-----------------------|---------------------|--------------------------|---------------------------|
| Why Buy Dell?                 | All Support Options   | Join the Discussion | About Dell               | Sign-in / Register        |
| Laptops & Netbooks            | Drivers and Downloads | Share Your Ideas    | Corporate Responsibility | Order Status              |
| Desktops & Workstations       | Order Status          | Read our Blog       | Careers                  | Care Service Request (SR) |
| Servers, Storage & Networking | Getting Started       | Ratings & Reviews   | Investors                | Status                    |
| Printers & Ink                | Product Support       | Community Home      | Newsroom                 | Make a Payment            |
| Electronics & Accessories     | Parts & Upgrades      |                     |                          |                           |

| Laptops   Desktops   Business Laptops   Business Desktops   Workstations   Servers   Storage   Services   Monitors   Printers   LCD TVs                 |            |
|----------------------------------------------------------------------------------------------------|------------|
| Electronics                                                                                                    | Large Text |
| © 2012 Dell   About Dell   Terms & Conditions   Unresolved Issues   Privacy Statement   Ads and Emails   Dell Recycling   Contact   Site Map   Visit ID | 3          |
| Feedback                                                                                                    |            |

<sup>\*</sup>Offers subject to change. Taxes, shipping, handling and other fees apply. U.S. Dell Small Business new purchases only. LIMIT 5 DISCOUNTED OR PROMOTIONAL ITEMS PER CUSTOMER. LIMIT 5 VOSTRO OR INSPIRON UNITS PER CUSTOMER. Dell reserves right to cancel orders arising from pricing or other errors.

snEB10

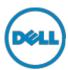

Shop Support Community

Keyw ord or E-Value Code Search Q

Drivers and Downloads v

Product Support v

Support by Topic v

Order Support v

Warranty Information v

View More v

Support Home Page

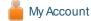

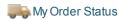

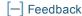

# Manuals

Back to Contents Page

# **Solving Problems**

**Dell™ 2007FP Flat Panel Monitor** 

- Monitor Specific Troubleshooting
- Common Problems
- Video Problems
- Product Specific Problems
- Universal Serial Bus (USB) Specific Problems
- Dell™ Soundbar (Optional) Troubleshooting

**CAUTION:** Before you begin any of the procedures in this section, follow the Safety Instructions.

# **Monitor Specific Troubleshooting**

## **Self-Test Feature Check**

Your monitor provides a self-test feature that allows you to check whether your monitor is functioning properly. If your monitor and computer are properly connected but the monitor screen remains dark, run the monitor self-test by performing the following steps:

- 1. Turn off both your computer and the monitor.
- 2. Unplug the video cable from the back of the computer. To ensure proper Self-Test operation, remove both Digital (white connector) and the Analog (blue connector) cables from the back of computer.
- 3. Turn on the monitor.

The floating dialog box should appear on-screen (against a black background) if the monitor cannot sense a video signal and is working correctly. While in self-test mode, the power LED remains green. Also, depending upon the selected input, one of the dialogs shown below will continuously scroll through the screen.

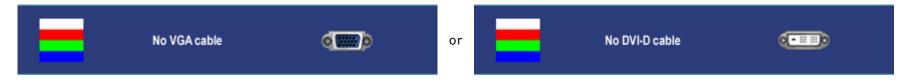

- 4. This box also appears during normal system operation if the video cable becomes disconnected or damaged.
- 5. Turn off your monitor and reconnect the video cable; then turn on both your computer and the monitor.

If your monitor screen remains blank after you use the previous procedure, check your video controller and computer system, because your monitor is functioning properly.

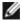

**NOTE:** Self test feature check is not available for S-Video and Composite video modes.

# **Common Problems**

The following table contains general information about common monitor problems you might encounter.

| COMMON<br>SYMPTOMS         | WHAT YOU EXPERIENCE                        | POSSIBLE SOLUTIONS                                                                                                    |  |
|----------------------------|--------------------------------------------|----------------------------------------------------------------------------------------------------|--|
| No Video/ Power<br>LED off | No picture                                 | <ul> <li>Check connection integrity at both ends of the video cable</li> <li>Electric outlet verification</li> <li>Ensure power button depressed fully</li> </ul>                                                             |  |
| No Video/ Power<br>LED on  | No picture or<br>no<br>brightness          | <ul> <li>Increase brightness &amp; contrast controls via OSD</li> <li>Perform monitor self-test feature check</li> <li>Check for bent or broken pins</li> </ul>                                                               |  |
| Poor Focus                 | Picture is<br>fuzzy, blurry<br>or ghosting | <ul> <li>Auto Adjust via OSD</li> <li>Adjust Phase and Pixel Clock controls via OSD</li> <li>Eliminate video extension cables</li> <li>Perform monitor reset</li> <li>Lower video resolution or increase font size</li> </ul> |  |
| Shaky/Jittery<br>Video     | Wavy picture<br>or fine<br>movement        | <ul> <li>Auto Adjust via OSD</li> <li>Adjust Phase and Pixel Clock controls via OSD</li> <li>Perform monitor reset</li> <li>Check environmental factors</li> <li>Relocate and test in another room</li> </ul>                 |  |

| Missing Pixels               | LCD screen<br>has spots                   | <ul> <li>Cycle power on-off</li> <li>These are pixels that are permanently off and is a natural defect that occurs in LCD technology</li> </ul>                                                                                                    |  |  |
|------------------------------|-------------------------------------------|----------------------------------------------------------------------------------------------------|--|--|
| Stuck-on Pixels              | LCD screen<br>has bright<br>spots         | <ul> <li>Cycle power on-off</li> <li>These are pixels that are permanently on and is a natural defect that occurs in LCD technology</li> </ul>                                                                                                    |  |  |
| Brightness<br>Problems       | Picture too<br>dim or too<br>bright       | <ul> <li>Perform monitor reset on "Factory Reset"</li> <li>Auto Adjust via OSD</li> <li>Adjust brightness &amp; contrast controls via OSD</li> </ul>                                                                                                    |  |  |
| Geometric<br>Distortion      | Screen not centered correctly             | NOTE: When using '2: DVI-D', the contrast adjustment is not available.  • Perform monitor reset on "Display Reset" • Auto Adjust via OSD • Adjust brightness & contrast controls via OSD • Ensure monitor is in proper video mode  NOTE: When using '2: DVI-D', the positioning adjustments are not available.                                                                         |  |  |
| Horizontal/Vertical<br>Lines | Screen has<br>one or more<br>lines        | <ul> <li>Perform monitor reset on "Display Reset"</li> <li>Auto Adjust via OSD</li> <li>Adjust Phase and Pixel Clock controls via OSD</li> <li>Perform monitor self-test feature check and determine if these lines are also in self-test mode</li> <li>Check for bent or broken pins</li> </ul> NOTE: When using '2: DVI-D', the Pixel Clock and Phase adjustments are not available. |  |  |
| Sync Problems                | Screen is<br>scrambled or<br>appears torn | Perform monitor reset on "Display Reset"     Auto Adjust via OSD                                                                                                    |  |  |
| LCD Scratched                | Screen has<br>scratches or<br>smudges     | <ul> <li>Turn monitor off and clean the screen</li> <li>For cleaning instruction, see Caring for Your Monitor.</li> </ul>                                                                                                    |  |  |
| Safety Related<br>Issues     | Visible signs<br>of smoke or<br>sparks    | Do not perform any troubleshooting steps     Monitor needs to be replaced                                                                                                    |  |  |
| Intermittent<br>Problems     | Monitor<br>malfunctions<br>on & off       | <ul> <li>Ensure monitor is in proper video mode</li> <li>Ensure video cable connection to computer and to the flat panel is secure</li> <li>Perform monitor reset on "Factory Reset"</li> <li>Perform monitor self-test feature check to determine if the intermittent problem occurs in self-test mode</li> </ul>                                                                     |  |  |

| Missing Color                                                                                                    | Picture<br>missing color  | <ul> <li>Perform monitor self-test feature check</li> <li>Check connection integrity at both end of the video cable</li> <li>Check for bent or broken pins</li> </ul>    |
|----------------------------------------------------------------------------------------------------|---------------------------|----------------------------------------------------------------------------------------------------|
| Wrong Color                                                                                                    | Picture color<br>not good | <ul> <li>Change the color to "PC Custom Color" or "MAC Custom Color"</li> <li>Adjust R/G/B value of "PC Custom Color" or "MAC Custom Color"</li> </ul>                   |
| Image Retention from a static image left on the monitor for a long period of time  Faint  Shadow from the static image displayed appears on the screen  • Use the Power Management feature to turn off the monitor at all times  • Alternatively, use a dynamically changing screensaver the static image displayed appears on the screen |                           | <ul> <li>Use the Power Management feature to turn off the monitor at all times when not in use</li> <li>Alternatively, use a dynamically changing screensaver</li> </ul> |

## **Video Problems**

| COMMON SYMPTOMS             | WHAT YOU EXPERIENCE                         | POSSIBLE SOLUTIONS                                                                                                    |
|-----------------------------|---------------------------------------------|----------------------------------------------------------------------------------------------------|
| No Video                    | No signal indicator is displayed            | <ul> <li>Check Video Input Selection</li> <li>Composite: Yellow colored RCA jack</li> <li>S-Video: Typically a round 4 pin jack</li> </ul> |
| Low Quality DVD<br>playback | Picture not crisp and some color distortion | Check DVD connection     Composite gives good picture     S-Video gives better picture                                                     |

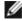

**NOTE:** When choosing S-Video, Composite video, Auto Adjust function is not available.

# **Product Specific Problems**

| SPECIFIC SYMPTOMS WHAT YOU EXPERIENCE |                                                                    | POSSIBLE SOLUTIONS                       |  |
|---------------------------------------|--------------------------------------------------------------------|------------------------------------------|--|
|                                       | Image is centered on screen, but does not fill entire viewing area | Perform monitor reset on "Factory Reset" |  |

| Cannot adjust the monitor with he buttons on the front panel |                                                                                                    | Turn the monitor off and unplug the power cord and then plug back and power on                                                                                                    |
|--------------------------------------------------------------|----------------------------------------------------------------------------------------------------|----------------------------------------------------------------------------------------------------|
| The monitor will not go into power saving mode.              | No picture, the LED light is green. When press "+", "-" or "Menu" key, the message " No S-Video input signal " or " No Composite input signal " will appear. | Move mouse or hit any key on the<br>keyboard on the computer or activate<br>video player, then access the OSD to set<br>Audio to " off " state.                                                                                                    |
| No Input Signal when user controls pressed                   | No picture, the LED light is green. When press "+", "-" or "Menu" key, the message " No S-Video input signal " or " No Composite input signal " will appear. | <ul> <li>Check the signal source Make sure the Computer is not in power saving by moving mouse or pressing any key on the keyboard.</li> <li>Check to make sure Video Source to S-Video, Composite or Component is powered and playing video media.</li> <li>Check whether the signal cable is plugged in and seated properly. Re-plug the signal cable if necessary.</li> <li>Re-boot the computer or video player.</li> </ul> |
| The monitor will not fill the entire screen.                 | The picture can't fill the height or width of the screen.                                                                                                    | Due to the non-standard formats of DVDs,<br>the monitor may not show the full screen<br>pictures.                                                                                                    |

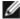

**NOTE:** When choosing DVI-D mode, Auto Adjust function is not available.

# **Universal Serial Bus (USB) Specific Problems**

| SPECIFIC SYMPTOMS                     | WHAT YOU EXPERIENCE                                          | POSSIBLE SOLUTIONS                                                                                                    |
|---------------------------------------|--------------------------------------------------------------|----------------------------------------------------------------------------------------------------|
| USB interface is not working          | USB peripherals are not working                              | <ul> <li>Check that your monitor is powered ON.</li> <li>Reconnect the upstream cable to your computer.</li> <li>Reconnect the USB peripherals (downstream connector).</li> <li>Switch off and then turn on the monitor again.</li> <li>Reboot the computer.</li> </ul> |
| High Speed USB 2.0 interface is slow. | High Speed USB 2.0 peripherals working slowly or not at all. | <ul> <li>Check that your computer is USB 2.0 capable.</li> <li>Verify USB 2.0 source on your computer.</li> <li>Reconnect the upstream cable to your computer.</li> <li>Reconnect the USB peripherals (downstream connector).</li> </ul>                                |

# **Dell™ Soundbar (Optional) Troubleshooting**

| COMMON<br>SYMPTOMS         | WHAT YOU EXPERIENCE                                                                         | POSSIBLE SOLUTIONS                                                                                                    |  |
|----------------------------|---------------------------------------------------------------------------------------------|----------------------------------------------------------------------------------------------------|--|
| No Sound                   | No power to Soundbar - the power indicator is off. (built-in DC power supply. i.e. 2007FP ) | <ul> <li>Turn the Power/Volume knob on the Soundbar clockwise to the middle position; check if the power indicator (green LED) on the front of the Soundbar is illuminated.</li> <li>Confirm that the power cable from the Soundbar is plugged into the monitor.</li> <li>Confirm that the monitor has power.</li> <li>If the monitor has no power, see Monitor Specific Troubleshooting for monitor common problem.</li> </ul>                                                                                                    |  |
| No Sound                   | Soundbar has power - power indicator is on.                                                 | <ul> <li>Plug the audio line-in cable into the computer's audio out jack.</li> <li>Set all Windows volume controls to their maximum.</li> <li>Play some audio content on the computer (i.e. audio CD, or MP3).</li> <li>Turn the Power/Volume knob on the Soundbar clockwise to a higher volume setting.</li> <li>Clean and reseat the audio line-in plug.</li> <li>Test the Soundbar using another audio source (i.e. portable CD player).</li> </ul>                                                                                                    |  |
| Distorted<br>Sound         | Computer's sound card is used as the audio source.                                          | <ul> <li>Clear any obstructions between the Soundbar and the user.</li> <li>Confirm that the audio line-in plug is completely inserted into the jack of the sound card.</li> <li>Set all Windows volume controls to their midpoints.</li> <li>Decrease the volume of the audio application.</li> <li>Turn the Power/Volume knob on the Soundbar counter-clockwise to a lower volume setting.</li> <li>Clean and reseat the audio line-in plug.</li> <li>Troubleshoot the computer's sound card.</li> <li>Test the Soundbar using another audio source (i.e. portable CD player).</li> </ul> |  |
| Distorted<br>Sound         | Other audio source is used.                                                                 | <ul> <li>Clear any obstructions between the Soundbar and the user.</li> <li>Confirm that the audio line-in plug is completely inserted into the jack of the audio source.</li> <li>Decrease the volume of the audio source.</li> <li>Turn the Power/Volume knob on the Soundbar counter-clockwise to a lower volume setting.</li> <li>Clean and reseat the audio line-in plug.</li> </ul>                                                                                                    |  |
| Unbalanced<br>Sound Output | Sound from only one side of<br>Soundbar                                                     | <ul> <li>Clear any obstructions between the Soundbar and the user.</li> <li>Confirm that the audio line-in plug is completely inserted into the jack of the sound care audio source.</li> <li>Set all Windows audio balance controls (L-R) to their midpoints.</li> <li>Clean and reseat the audio line-in plug.</li> <li>Troubleshoot the computer's sound card.</li> <li>Test the Soundbar using another audio source (i.e. portable CD player).</li> </ul>                                                                                                    |  |

| Low Volume   Volume is too lo | <ul> <li>Clear any obstructions between the Soundbar and the user.</li> <li>Turn the Power/Volume knob on the Soundbar clockwise to the maximum volume setting.</li> <li>Set all Windows volume controls to their maximum.</li> <li>Increase the volume of the audio application.</li> <li>Test the Soundbar using another audio source (i.e. portable CD player).</li> </ul> |  |
|-------------------------------|----------------------------------------------------------------------------------------------------|--|
|-------------------------------|----------------------------------------------------------------------------------------------------|--|

### Back to Contents Page

#### Support Home Page

| Support               | Community                                                                              | Company Information                                                                                                    | My Account                                                                                                    |
|-----------------------|----------------------------------------------------------------------------------------|----------------------------------------------------------------------------------------------------|----------------------------------------------------------------------------------------------------|
| All Support Options   | Join the Discussion                                                                    | About Dell                                                                                                    | Sign-in / Register                                                                                                    |
| Drivers and Downloads | Share Your Ideas                                                                       | Corporate Responsibility                                                                                                    | Order Status                                                                                                    |
| Order Status          | Read our Blog                                                                          | Careers                                                                                                    | Care Service Request (SR                                                                                                    |
| Getting Started       | Ratings & Reviews                                                                      | Investors                                                                                                    | Status                                                                                                    |
| Product Support       | Community Home                                                                         | Newsroom                                                                                                    | Make a Payment                                                                                                    |
| Parts & Upgrades      |                                                                                        |                                                                                                    |                                                                                                    |
|                       |                                                                                        |                                                                                                    |                                                                                                    |
|                       | All Support Options Drivers and Downloads Order Status Getting Started Product Support | All Support Options  Drivers and Downloads  Order Status  Getting Started  Product Support  All Support Options  Join the Discussion  Share Your Ideas  Read our Blog  Ratings & Reviews  Community Home | All Support Options  Join the Discussion  About Dell  Drivers and Downloads  Share Your Ideas  Corporate Responsibility  Order Status  Read our Blog  Careers  Getting Started  Ratings & Reviews  Investors  Product Support  Community Home  Newsroom |

<sup>\*</sup>Offers subject to change. Taxes, shipping, handling and other fees apply. U.S. Dell Small Business new purchases only. LIMIT 5 DISCOUNTED OR PROMOTIONAL ITEMS PER CUSTOMER. LIMIT 5 VOSTRO OR INSPIRON UNITS PER CUSTOMER. Dell reserves right to cancel orders arising from pricing or other errors.

Feedback

snEB10

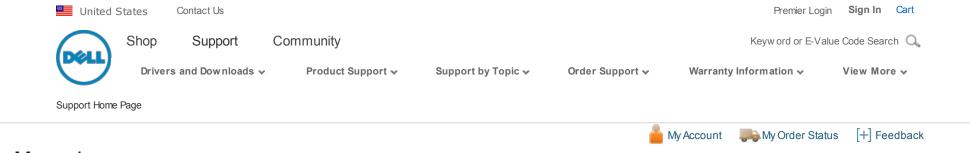

### Manuals

Back to Contents Page

## **Appendix**

**Dell™ 2007FP Flat Panel Monitor** 

- FCC Identification Information
- Safety Instructions
- Contacting Dell

### **FCC Identification Information**

#### **FCC Class B**

This equipment generates, uses, and can radiate radio frequency energy and, if not installed and used in accordance with the manufacturer's instruction manual, may cause interference with radio and television reception. This equipment has been tested and found to comply with the limits for a Class B digital device pursuant to Part 15 of the FCC Rules.

This device complies with Part 15 of the FCC Rules. Operation is subject to the following two conditions:

- 1. This device may not cause harmful interference.
- 2. This device must accept any interference received, including interference that may cause undesired operation.

NOTICE: The FCC regulations provide that changes or modifications not expressly approved by Dell™ Inc. could void your authority to operate this equipment.

These limits are designed to provide reasonable protection against harmful interference in a residential installation. However, there is no guarantee that interference will not occur in a particular installation. If this equipment does cause harmful interference with radio or television reception, which can be determined by turning the equipment off and on, you are encouraged to try to correct the interference by one or more of the following measures:

- Reorient the receiving antenna.
- Relocate the system with respect to the receiver.
- Move the system away from the receiver.
- Plug the system into a different outlet so that the system and the receiver are on different branch circuits.

If necessary, consult a representative of Dell™ Inc. or an experienced radio/television technician for additional suggestions.

The following information is provided on the device or devices covered in this document in compliance with the FCC regulations:

Product name: Dell™ 2007FP

Model number: Dell™ 2007FPb

512-338-4400

Company name:
 Dell Inc.
 Worldwide Regulatory Compliance & Environmental Affairs
 One Dell Way
 Round Rock, Texas 78682 USA

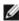

**NOTE:** For Further regulatory information, see your *Product Information Guide*.

## **CAUTION: Safety Instructions**

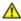

CAUTION: Use of controls, adjustments, or procedures other than those specified in this documentation may result in exposure to shock, electrical hazards, and/or mechanical hazards.

Read and follow these instructions when connecting and using your computer monitor:

- To help avoid damaging your computer, be sure that the voltage selection switch on the power supply for the computer is set to match the alternating current (AC) power available at your location:
  - 115 volts (V)/60 hertz (Hz) in most of North and South America and some Far Eastern countries such as Japan, South Korea (also 220 volts (V)/60 hertz (Hz)), and Taiwan.
  - 230 volts (V)/50 hertz (Hz) in most of Europe, the Middle East, and the Far East.
- Always be sure that your monitor is electrically rated to operate with the AC power available in your location.

**NOTE:** This monitor does not need or have a voltage selection switch for setting the AC voltage input. It will automatically accept any AC input voltage according to the ranges defined in the "Electrical Specifications" section in the User's Guide.

- Do not store or use the monitor in locations that are exposed to heat, direct sunlight, or extreme cold.
- Avoid moving the monitor between locations with large temperature differences.
- Do not subject the monitor to severe vibration or high impact conditions. For example, do not place the monitor inside a car trunk.
- Do not store or use the monitor in locations exposed to high humidity or dusty environment.
- Do not allow water or other liquids to spill on or into the monitor.
- Keep flat panel monitor in room temperature conditions. Excessive cold or hot conditions can have an adverse effect on the liquid crystal of the display.
- Never insert anything metallic into the monitor openings. Doing so may create the danger of electric shock.
- To avoid electric shock, never touch the inside of the monitor. Only a qualified technician should open the monitor case.
- Never use your monitor if the power cable has been damaged. Ensure that nothing rests on your computer's cables and that the cables are not located where they can be stepped on or tripped over.
- Be sure to grasp the plug, not the cable, when disconnecting the monitor from an electric socket.
- Openings in the monitor cabinet are provided for ventilation. To prevent overheating these openings should not be blocked or covered. Avoid using the monitor on a support.dell.com/support/edocs/monitors/2007FP/en/ug/appendx.htm#FCC Identification Information.

- Openings in the monitor cabinet are provided for ventilation. To prevent overneating, these openings should not be blocked or covered. Avoid using the monitor on a
  bed, sofa, rug, or other soft surface, as doing so may block the ventilation openings in the bottom of the cabinet. If you place the monitor in a bookcase or an
  enclosed space, be sure to provide adequate ventilation and air flow.
- Place your monitor in a location with low humidity and minimum dust. Avoid places similar to a damp basement or dusty hallway.
- Do not expose the monitor to rain or use it near water (in kitchens, next to swimming pools, etc.). If the monitor accidentally gets wet, unplug it and contact an authorized dealer immediately. You can clean the monitor with a damp cloth when necessary, being sure to unplug the monitor first.
- Place the monitor on a solid surface and treat it carefully. The screen is made of glass and can be damaged if dropped or hit sharply.
- Locate your monitor near an easily accessible electric outlet.
- If your monitor does not operate normally in particular, if there are any unusual sounds or smells coming from it unplug it immediately and contact an authorized dealer or service center.
- Do not attempt to remove the back cover, as you will be exposed to an electrical shock hazard. The back cover should only be removed by qualified service personnel.
- High temperatures can cause problems. Don't use your monitor in direct sunlight, and keep it away from heaters, stoves, fireplaces, and other sources of heat.
- Unplug the monitor when it is going to be left unused for an extended period of time.
- Unplug your monitor from the electric outlet before any service is performed.
- W LAMP(S) INSIDE THIS PRODUCT CONTAIN(S) MERCURY AND MUST BE RECYCLED OR DISPOSED OFF ACCORDING TO LOCAL, STATE OR FEDERAL LAWS. FOR MORE INFORMATION, GO TO WWW.DELL.COM/HG OR CONTACT THE ELECTRONIC INDUSTRIES ALLIANCE AT WWW.EIAE.ORG.

### **Contacting Dell**

To contact Dell electronically, you can access the following websites:

- www.dell.com
- **support.dell.com** (technical support)

For specific web addresses for your country, find the appropriate country section in the table below.

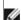

**NOTE:** Toll-free numbers are for use within the country for which they are listed.

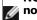

NOTE: In certain countries, support specific to Dell<sup>TM</sup> XPST computers is available at a separate telephone number listed for participating countries. If you do not see a telephone number listed that is specific for XPS computers, you may contact Dell through the support number listed and your call will be routed appropriately.

When you need to contact Dell, use the electronic addresses, telephone numbers, and codes provided in the following table. If you need assistance in determining which codes to use, contact a local or an international operator.

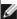

NOTE: The contact information provided was deemed correct at the time that this document went to print and is subject to change.

| <u> </u>                                                       | website: www.deii.com.ai                                                                                  |                           |
|----------------------------------------------------------------|----------------------------------------------------------------------------------------------------|---------------------------|
| Anguilla                                                       | E-mail: la-techsupport@dell.com                                                                           |                           |
|                                                                | Technical Support                                                                                         | toll-free: 800-335-0031   |
|                                                                | Website: www.dell.com.ag                                                                                  |                           |
| Antigua and Barbuda                                            | E-mail: la-techsupport@dell.com                                                                           |                           |
|                                                                | Technical Support                                                                                         | 1-800-805-5924            |
| Aomen                                                          | Technical Support (Dell™ DimensionT, Dell InsprionT, Dell OptiplexT, Dell LatitudeT, and Dell PrecisionT) | 0800-105                  |
|                                                                | Technical Support (servers and storage)                                                                   | 0800-105                  |
|                                                                | Website: www.dell.com.ar                                                                                  |                           |
|                                                                | E-mail: la-techsupport@dell.com                                                                           |                           |
|                                                                | E-mail: us_latin_services@dell.com                                                                        |                           |
| Argentina ( Buenos Aires )                                     | E-mail for desktop and portable computers: la-techsupport@dell.com                                        |                           |
| International Access Code: <b>00</b> Country Code: <b>54</b>   | E-mail for servers and EMC storage products: la_enterprise@dell.com                                       |                           |
| City Code: <b>11</b>                                           | Customer Care                                                                                             | toll-free: 0-800-444-0730 |
|                                                                | Tech Support                                                                                              | toll-free: 800-222-0154   |
|                                                                | Tech Support Services                                                                                     | toll-free: 0-800-444-0724 |
|                                                                | Sales                                                                                                    | 0-810-444-3355            |
|                                                                | Website: www.dell.com.aw                                                                                  |                           |
| Aruba                                                          | E-mail: la-techsupport@dell.com                                                                           |                           |
|                                                                | Technical Support                                                                                         | toll-free: 800-1578       |
| Australia ( Sydney )                                           | Website: support.ap.dell.com                                                                              |                           |
| International Access Code: <b>0011</b> Country Code: <b>61</b> | E-mail:support.ap.dell.com/contactus                                                                      |                           |
| City Code: <b>2</b>                                            | General Support                                                                                           | 13DELL-133355             |
|                                                                | Website: support.euro.dell.com                                                                            |                           |
|                                                                | E-mail: tech_support_central_europe@dell.com                                                              |                           |
|                                                                | Home/Small Business Sales                                                                                 | 0820 240 530 00           |
| Austria                                                        | Home/Small Business Fax                                                                                   | 0820 240 530 49           |
| International Access Code: <b>900</b>                          | Home/Small Business Customer Care                                                                         | 0820 240 530 14           |
| Country Code: <b>43</b>                                        | Preferred Accounts/Corporate Customer Care                                                                | 0820 240 530 16           |
| City Code: 1                                                   | Support for XPS                                                                                           | 0820 240 530 81           |

| City Code. 1                  | <del>                                     </del>         |                           |
|-------------------------------|----------------------------------------------------------|---------------------------|
|                               | Home/Small Business Support for all other Dell computers | 0820 240 530              |
|                               | Preferred Accounts/Corporate Support                     | 0820 240 530 17           |
|                               | Switchboard                                              | 0820 240 530 00           |
|                               | Website: www.dell.com.bs                                 |                           |
| Bahamas                       | E-mail: la-techsupport@dell.com                          |                           |
|                               | Technical Support                                        | toll-free: 1-866-874-3038 |
|                               | Website: www.dell.com/bb                                 |                           |
| Barbados                      | E-mail: la-techsupport@dell.com                          |                           |
|                               | Technical Support                                        | 1-800-534-3142            |
|                               | Website: support.euro.dell.com                           |                           |
|                               | Technical Support for XPS                                | 02 481 92 96              |
| Belgium ( Brussels )          | Technical Support for all other Dell computers           | 02 481 92 88              |
| International Access Code: 00 | Technical Support Fax                                    | 02 481 92 95              |
| Country Code: <b>32</b>       | Customer Care                                            | 02 713 15                 |
| City Code: 2                  | Corporate Sales                                          | 02 481 91 00              |
|                               | Fax                                                      | 02 481 92 99              |
|                               | Switchboard                                              | 02 481 91 00              |
|                               | Website: www.dell.com/bm                                 |                           |
| Bermuda                       | E-mail: la-techsupport@dell.com                          |                           |
|                               | Technical Support                                        | toll-free 1-877-890-07754 |
|                               | Website: www.dell.com/bo                                 |                           |
| Bolivia                       | E-mail: la-techsupport@dell.com                          |                           |
|                               | General Support                                          | toll-free: 800-10-0238    |
|                               | Website: www.dell.com/br                                 |                           |
| Brazil                        | E-mail: BRmailto:la-techsupport@dell.com                 |                           |
| International Access Code: 00 | Customer Support and Tech Support                        | 0800 90 3355              |
| Country Code: <b>55</b>       | Technical Support Fax                                    | 51 2104 5470              |
| City Code: <b>51</b>          | Customer Care Fax                                        | 51 2104 5480              |
|                               | Sales                                                    | 0800 722 3498             |
| British Virgin Islands        | General Support                                          | toll-free: 1-866-278-6820 |

| _                                                              | Technical Support ( Penang , Malaysia )                                                               | 604 633 4966              |
|----------------------------------------------------------------|----------------------------------------------------------------------------------------------------|---------------------------|
| Brunei                                                         | Customer Care ( Penang , Malaysia )                                                                   | 604 633                   |
| Country Code: <b>673</b>                                       | Transaction Sales ( Penang , Malaysia )                                                               | 604 633 4955              |
|                                                                | Online Order Status: www.dell.ca/ostatus                                                              |                           |
|                                                                | AutoTech (automated Hardware and Warranty)                                                            | toll-free: 1-800-247-936  |
|                                                                | Customer Service (Home Sales/Small Business)                                                          | toll-free: 1-800-847-4096 |
|                                                                | Customer Service (med./large business, government)                                                    | toll-free: 1-800-326-946. |
|                                                                | Customer Service (printer, projectors, televisions, handhelds, digital jukebox, and wireless)         | toll-free: 1-800-847-4096 |
| Canada ( North York , Ontario ) International Access Code: 011 | Hardware Warranty Support (Home Sales/Small Business)                                                 | toll-free:1-800-906-335   |
| International Access Code: <b>011</b>                          | Hardware Warranty Support (med./large bus., government)                                               | toll-free: 1-800-387-575  |
|                                                                | Hardware Warrantu Support (printers,projectors, televisions, handhelds,digital jukebox, and wireless) | 1-877-335-576             |
|                                                                | Sales (Home Sales/Small Business)                                                                     | toll-free: 1-800-387-575  |
|                                                                | Sales (med./large bus., government)                                                                   | toll-free: 1-800-387-575  |
|                                                                | Spare Parts Sales & Extended Service Sales                                                            | 1 866 440 335             |
| Cayman Islands                                                 | E-mail: la-techsupport@dell.com                                                                       |                           |
| Technical Support                                              | 1-877-261-0242                                                                                        |                           |
|                                                                | Website: www.dell.com/cl                                                                              |                           |
| Chile ( Santiago )                                             | E-mail: la-techsupport@dell.com                                                                       |                           |
| Country Code: <b>56</b>                                        | Sales and Customer Support                                                                            | toll-free: 1230-020-482   |
| City Code: <b>2</b>                                            | Technical Support (CTC)                                                                               | toll-free: 80073022       |
|                                                                | Technical Support (ENTEL)                                                                             | toll-free: 1230-020-376   |
|                                                                | Technical Support website: support.dell.com.cn                                                        |                           |
|                                                                | Technical Support E-mail: cn_support@dell.com                                                         |                           |
|                                                                | Customer Care E-mail: customer_cn@dell.com                                                            |                           |
|                                                                | Technical Support Fax                                                                                 | 592 818 1350              |
|                                                                | Technical Support (Dimension and Inspiron)                                                            | toll-free: 800 858 296    |
|                                                                | Teetimisar support (Simonoion and Enopheri)                                                           |                           |
|                                                                | Technical Support (OptiPlexT, LatitudeT, and Dell PrecisionT)                                         | toll-free: 800 858 0950   |

| .2                                   | Documentation                                           | toll-free: 800 858 29 |
|--------------------------------------|---------------------------------------------------------|-----------------------|
|                                      | and so on)                                              |                       |
|                                      | Technical Support (printers)                            | toll-free: 800 858 23 |
|                                      | Customer Care                                           | toll-free: 800 858 20 |
| China ( Xiamen )                     | Customer Care Fax                                       | 592 818 13            |
| Country Code: <b>86</b>              | Home and Small Business                                 | toll-free: 800 858 22 |
| City Code: <b>592</b>                |                                                         |                       |
|                                      | Preferred Accounts Division                             | toll-free: 800 858 2  |
|                                      | Large Corporate Accounts GCP                            | toll-free: 800 858 20 |
|                                      | Large Corporate Accounts Key Accounts                   | toll-free: 800 858 2  |
|                                      | Large Corporate Accounts North                          | toll-free: 800 858 2  |
|                                      | Large Corporate Accounts North Government and Education | toll-free: 800 858 2  |
|                                      | Large Corporate Accounts East                           | toll-free: 800 858 2  |
|                                      | Large Corporate Accounts East Government and Education  | toll-free: 800 858 2  |
|                                      | Large Corporate Accounts Queue Team                     | toll-free: 800 858 2  |
|                                      | Large Corporate Accounts South                          | toll-free: 800 858 2  |
|                                      | Large Corporate Accounts West                           | toll-free: 800 858 2  |
|                                      | Large Corporate Accounts Spare Parts                    | toll-free: 800 858 2  |
|                                      | Website: www.dell.com/cl                                |                       |
| Colombia                             | E-mail: la-techsupport@dell.com                         |                       |
|                                      | Technical Support                                       | 1-800-915 -5          |
|                                      | Website: www.dell.com/cr                                |                       |
| Costa Rica                           | E-mail: la-techsupport@dell.com                         |                       |
|                                      | Technical Support                                       | toll free: 800-012-0  |
|                                      | Website: support.euro.dell.com                          |                       |
|                                      | E-mail: czech_dell@dell.com                             |                       |
| Czech Republic ( Prague )            | Technical Support                                       | 22537 2               |
| International Access Code: <b>00</b> | Customer Care                                           | 22537 2               |
| Country Code: <b>420</b>             | Fax                                                     | 22537 2               |
|                                      | Technical Fav                                           | 72527 2               |

|                                      | Technical rax                                  | 22331 2120                            |
|--------------------------------------|------------------------------------------------|---------------------------------------|
|                                      | Switchboard                                    | 22537 2711                            |
|                                      | Website: support.euro.dell.com                 |                                       |
|                                      | Technical Support for XPS                      | 7010 0074                             |
|                                      | Technical Support for all other Dell computers | 7023 0182                             |
| Denmark ( Copenhagen )               | Customer Care (Relational)                     | 7023 0184                             |
| International Access Code: <b>00</b> | Home/Small Business Customer Care              | 3287 5505                             |
| Country Code: <b>45</b>              | Switchboard (Relational)                       | 3287 1200                             |
|                                      | Switchboard Fax (Relational)                   | 3287 1201                             |
|                                      | Switchboard (Home/Small Business)              | 3287 5000                             |
|                                      | Switchboard Fax (Home/Small Business)          | 3287 5001                             |
|                                      | Website: www.dell.com/dm                       |                                       |
| Dominica                             | E-mail: la-techsupport@dell.com                |                                       |
|                                      | General Support                                | toll-free: 1-866-278-6821             |
|                                      | Website: www.dell.com/do                       |                                       |
| Dominican Republic                   | E-mail: la-techsupport@dell.com                |                                       |
|                                      | Technical Support                              | toll free: 1-888-156-1834 or          |
|                                      |                                                | toll free: 1-888-156-1584             |
|                                      | Website: www.dell.com/ec                       |                                       |
| Ecuador                              | E-mail: la-techsupport@dell.com                |                                       |
|                                      | General Support (calling from Quito)           | toll-free: 999-119 - 877-655-3355     |
|                                      | General Support (calling from Guayaquil)       | toll-free: 1800-999-119 -877-655-3355 |
|                                      | Website: www.dell.com/ec                       |                                       |
| El Salvador                          | E-mail: la-techsupport@dell.com                |                                       |
|                                      | Technical Support (Telephonica)                | toll free: 8006170                    |

| J/12<br>                                                       | Documentation                                  |                |
|----------------------------------------------------------------|------------------------------------------------|----------------|
|                                                                | Website: support.euro.dell.com                 |                |
|                                                                | E-mail: fi_support@dell.com                    |                |
|                                                                | Technical Support                              | 0207 533 555   |
| Finland ( Helsinki )                                           | Customer Care                                  | 0207 533 538   |
| International Access Code: <b>990</b> Country Code: <b>358</b> | Switchboard                                    | 0207 533 533   |
| City Code: 9                                                   | Sales under 500 employees                      | 0207 533 540   |
|                                                                | Fax                                            | 0207 533 530   |
|                                                                | Sales over 500 employees                       | 0207 533 533   |
|                                                                | Fax                                            | 0207 533 530   |
|                                                                | Website: support.euro.dell.com                 |                |
|                                                                | Home and Small Business                        |                |
|                                                                | Technical Support for XPS                      | 0825 387 129   |
|                                                                | Technical Support for all other Dell computers | 0825 387 270   |
|                                                                | Customer Care                                  | 0825 823 833   |
|                                                                | Switchboard                                    | 0825 004 700   |
| France ( Paris ) ( Montpellier )                               | Switchboard (calls from outside of France )    | 04 99 75 40 00 |
| International Access Code: <b>00</b>                           | Sales                                          | 0825 004 700   |
| Country Code: 33                                               | Fax                                            | 0825 004 701   |
| City Codes: <b>(1) (4)</b>                                     | Fax (calls from outside of France )            | 04 99 75 40 01 |
|                                                                | Corporate                                      |                |
|                                                                | Technical Support                              | 0825 004 719   |
|                                                                | Customer Care                                  | 0825 338 339   |
|                                                                | Switchboard                                    | 01 55 94 71 00 |
|                                                                | Sales                                          | 01 55 94 71 00 |
| I                                                              |                                                | <u> </u>       |

|                                      | Fax                                            | 01 55 94 71 01            |
|--------------------------------------|------------------------------------------------|---------------------------|
|                                      | Website: support.euro.dell.com                 |                           |
|                                      | E-mail: tech_support_central_europe@dell.com   |                           |
|                                      | Technical Support for XPS                      | 069 9792 7222             |
| Germany (Frankfurt)                  | Technical Support for all other Dell computers | 069 9792-7200             |
| International Access Code: <b>00</b> | Home/Small Business Customer Care              | 0180-5-224400             |
| Country Code: <b>49</b>              | Global Segment Customer Care                   | 069 9792-7320             |
| City Code: <b>69</b>                 | Preferred Accounts Customer Care               | 069 9792-7320             |
|                                      | Large Accounts Customer Care                   | 069 9792-7320             |
|                                      | Public Accounts Customer Care                  | 069 9792-7320             |
|                                      | Switchboard                                    | 069 9792-7000             |
|                                      | Website: support.euro.dell.com                 |                           |
|                                      | Technical Support                              | 00800-44 14 95 18         |
| Greece                               | Gold Service Technical Support                 | 00800-44 14 00 83         |
| International Access Code: <b>00</b> | Switchboard                                    | 2108129810                |
| Country Code: <b>30</b>              | Gold Service Switchboard                       | 2108129811                |
|                                      | Sales                                          | 2108129800                |
|                                      | Fax                                            | 2108129812                |
|                                      | E-mail: la-techsupport@dell.com                |                           |
| Grenada                              | General Support                                | toll-free: 1-866-540-3355 |
|                                      | E-mail: la-techsupport@dell.com                |                           |
| Guatemala                            | General Support                                | 1-800-999-0136            |
|                                      | E-mail: la-techsupport@dell.com                |                           |
| Guyana                               | General Support                                | tall-free: 1-877-270-4609 |

|                                       | October 1 Support                                                                                    | ton neet 1 077 270 1005       |
|---------------------------------------|----------------------------------------------------------------------------------------------------|-------------------------------|
|                                       | Website: support.ap.dell.com                                                                         |                               |
|                                       | Technical Support E-mail: <u>HK_support@Ddell.com</u>                                                |                               |
|                                       | Technical Support (Dimension and Inspiron)                                                           | 00852-2969 3188               |
|                                       | Technical Support (OptiPlex, Latitude, and Dell Precision)                                           | 00852-2969 3191               |
| Hong Kong                             | Technical Support (servers and storage)                                                              | 00852-2969 3196               |
| International Access Code: <b>001</b> | Technical Support (projectors, PDAs, switches, routers, and so on)                                   | 00852-3416 0906               |
| Country Code: <b>852</b>              | Customer Care                                                                                        | 00852-3416 0910               |
|                                       | Large Corporate Accounts                                                                             | 00852-3416 0907               |
|                                       | Global Customer Programs                                                                             | 00852-3416 0908               |
|                                       | Medium Business Division                                                                             | 00852-3416 0912               |
|                                       | Home and Small Business Division                                                                     | 00852-2969 3105               |
|                                       | E-mail: india_support_desktop@dell.com india_support_notebook@dell.com india_support_Server@dell.com |                               |
| India                                 | Technical Support                                                                                    | 1600 33 8045 and 1600 44 8046 |
|                                       | Sales (Large Corporate Accounts)                                                                     | 1600 33 8044                  |
|                                       | Sales (Home and Small Business)                                                                      | 1600 33 8046                  |
|                                       | Website: support.euro.dell.com                                                                       |                               |
|                                       | E-mail: dell_direct_support@dell.com                                                                 |                               |
|                                       | Sales                                                                                                |                               |
|                                       | Ireland Sales                                                                                        | 01 204 4444                   |
|                                       | Dell Outlet                                                                                          | 1850 200 778                  |
|                                       | Online Ordering HelpDesk                                                                             | 1850 200 778                  |
|                                       | Customer Care                                                                                        |                               |
|                                       | Hama Haar Cristamar Cara                                                                             | 01 204 4014                   |

|                                                                              | Home user Customer Care                         | U1 2U4 4U14   |
|------------------------------------------------------------------------------|-------------------------------------------------|---------------|
| Ireland (Cherrywood)                                                         | Small Business Customer Care                    | 01 204 4014   |
| International Access Code: <b>00</b> Country Code: <b>353</b>                | Corporate Customer Care                         | 1850 200 982  |
| City Code: 1                                                                 | Technical Support                               |               |
|                                                                              | Technical Support for XPS                       | 1850 200 722  |
|                                                                              | Technical Support for all other Dell computers  | 1850 543 543  |
|                                                                              | General                                         |               |
|                                                                              | Fax/Sales Fax                                   | 01 204 0103   |
|                                                                              | Switchboard                                     | 01 204 4444   |
|                                                                              | U.K. Customer Care (dial within U.K. only)      | 0870 906 0010 |
|                                                                              | Corporate Customer Care (dail within U.K. only) | 0870 907 4499 |
|                                                                              | U.K. Sales (dial within U.K. only)              | 0870 907 4000 |
|                                                                              | Website: support.euro.dell.com                  |               |
|                                                                              | Home and Small Business                         |               |
|                                                                              | Technical Support                               | 02 577 826 90 |
|                                                                              | Customer Care                                   | 02 696 821 14 |
| Italy ( Milan ) International Access Code: 00 Country Code: 39 City Code: 02 | Fax                                             | 02 696 821 13 |
|                                                                              | Switchboard                                     | 02 696 821 12 |
|                                                                              | Corporate                                       |               |
|                                                                              | Technical Support                               | 02 577 826 90 |
|                                                                              | Customer Care                                   | 02 577 825 55 |
|                                                                              | Fax                                             | 02 575 035 30 |
|                                                                              | Switchboard                                     | 02 577 821    |
|                                                                              | E-mail: la-techsupport@dell.com                 |               |
| 1                                                                            |                                                 | 1             |

| 12                                                    | Documentation                                                                          |                              |
|-------------------------------------------------------|----------------------------------------------------------------------------------------|------------------------------|
| Jamaica                                               | Technical Support (dial from within Jamaica only)                                      | toll free: 1-800-326-6061 or |
|                                                       | ,,                                                                                     | toll free: 1-800-975-164     |
|                                                       | Website: support.jp.dell.com                                                           |                              |
|                                                       | Technical Support (servers)                                                            | toll-free: 0120-198-498      |
|                                                       | Technical Support outside of Japan (servers)                                           | 81-44-556-4162               |
|                                                       | Technical Support (Dimension and Inspiron)                                             | toll-free: 0120-198-22       |
|                                                       | Technical Support outside of Japan (Dimension and Inspiron)                            | 81-44-520-143                |
|                                                       | Technical Support (Dell Precision, OptiPlex, and Latitude)                             | toll-free:0120-198-43        |
|                                                       | Technical Support outside of Japan (Dell Precision, OptiPlex, and Latitude)            | 81-44-556-3894               |
| Japan ( Kawasaki )                                    | Technical Support (PDAs, projectors, printers, routers)                                | toll-free: 0120-981-690      |
| International Access Code: <b>001</b>                 | Technical Support outside of Japan (PDAs, projectors, printers, routers)               | 81-44-556-3468               |
| Country Code: <b>81</b>                               | Faxbox Service                                                                         | 044-556-349                  |
| City Code: 44                                         | 24-Hour Automated Order Status Service                                                 | 044-556-380                  |
|                                                       | Customer Care                                                                          | 044-556-4240                 |
|                                                       | Business Sales Division (up to 400 employees)                                          | 044-556-1469                 |
|                                                       | Preferred Accounts Division Sales (over 400 employees)                                 | 044-556-343.                 |
|                                                       | Public Sales (government agencies, educational institutions, and medical institutions) | 044-556- <u>5963</u>         |
|                                                       | Global Segment Japan                                                                   | 044-556-3469                 |
|                                                       | Individual User                                                                        | 044-556-1760                 |
|                                                       | Switchboard                                                                            | 044-556-4300                 |
|                                                       | E-mail: Krsupport@dell.com                                                             |                              |
| Korea ( Secul )                                       | Support                                                                                | toll-free: 080-200-3800      |
| Korea ( Seoul ) International Access Code: <b>001</b> | Support (Dimension, PDA, Electronics and Accessories)                                  | toll-free: 080-200-380       |
| Country Code: 82                                      | Sales                                                                                  | toll-free: 080-200-3600      |

| City Code: <b>2</b>                                              | Fax                                                                      | 2194-6202                           |
|------------------------------------------------------------------|--------------------------------------------------------------------------|-------------------------------------|
|                                                                  |                                                                          |                                     |
|                                                                  | Switchboard                                                              | 2194-6000                           |
|                                                                  | Customer Technical Support ( Austin , Texas , U.S.A. )                   | 512 728-4093                        |
|                                                                  | Customer Service ( Austin , Texas , U.S.A. )                             | 512 728-3619                        |
| Latin America                                                    | Fax (Technical Support and Customer Service) ( Austin , Texas , U.S.A. ) | 512 728-3883                        |
|                                                                  | Sales ( Austin , Texas , U.S.A. )                                        | 512 728-4397                        |
| SalesFax ( Austin , Texas , U.S.A. )                             | 512 728-4600<br>or 512 728-3772                                          |                                     |
|                                                                  | Website: support.euro.dell.com                                           |                                     |
|                                                                  | Support                                                                  | 342 08 08 075                       |
| Luxembourg                                                       | Home/Small Business Sales                                                | +32 (0)2 713 15 96                  |
| International Access Code: <b>00</b><br>Country Code: <b>352</b> | Corporate Sales                                                          | 26 25 77 81                         |
|                                                                  | Customer Care                                                            | +32 (0)2 481 91 19                  |
|                                                                  | Fax                                                                      | 26 25 77 82                         |
| Масао                                                            | Technical Support                                                        | toll-free: 0800 105                 |
| Country Code: <b>853</b>                                         | Customer Service ( Xiamen , China )                                      | 34 160 910                          |
| Transaction Sales ( Xiamen , China )                             | 29 693 115                                                               |                                     |
|                                                                  | Website: support.ap.dell.com                                             |                                     |
|                                                                  | Technical Support (Dell Precision, OptiPlex, and Latitude)               | toll-free: 1 800 880 193            |
| Malaysia ( Penang )                                              | Technical Support (Dimension, Inspiron, and Electronics and Accessories) | toll-free: 1 800 881 306            |
| International Access Code: <b>00</b> Country Code: <b>60</b>     | Technical Support (PowerApp, PowerEdge, PowerConnect, and PowerVault)    | toll-free: 1800 881 386             |
| City Code: <b>4</b>                                              | Customer C are                                                           | toll-free: 1 800 881 306 (option 6) |
|                                                                  | Transaction Sales                                                        | toll-free: 1 800 888 202            |
|                                                                  | Corporate Sales                                                          | toll-free: 1 800 888 213            |
|                                                                  | E-mail: la-techsupport@dell.com                                          |                                     |

|                                      | Technical Support (TelMex)                        | toll-free: 1-866-563-4425        |
|--------------------------------------|---------------------------------------------------|----------------------------------|
| Mexico International Access Code: 00 | Sales                                             | 50-81-8800                       |
| Country Code: <b>52</b>              |                                                   | or 01-800-888-3355               |
| ,                                    | Gusta man Gan da                                  | 001-877-384-8979                 |
|                                      | Customer Service                                  | or 001-877-269-3383              |
|                                      | Main                                              | 50-81-8800<br>or 01-800-888-3355 |
| Mantagunt                            | E-mail: la-techsupport@dell.com                   |                                  |
| Montserrat                           | General Support                                   | toll-free: 1-866-278-6822        |
| Netherlands Antilles                 | E-mail: la-techsupport@dell.com                   |                                  |
| Netherlands Antilles                 | General Support                                   | 001-800-882-1519                 |
|                                      | Website: support.euro.dell.com                    |                                  |
|                                      | Technical Support for Inspiron XPS computers only | 020 674 45 94                    |
|                                      | Technical Support for all other Dell computers    | 020 674 45 00                    |
|                                      | Technical Support Fax                             | 020 674 47 66                    |
| Netherlands ( Amsterdam )            | Home/Small Business Customer Care                 | 020 674 42 00                    |
| International Access Code: 00        | Relational Customer Care                          | 020 674 4325                     |
| Country Code: <b>31</b>              | Home/Small Business Sales                         | 020 674 55 00                    |
| City Code: 20                        | Relational Sales                                  | 020 674 50 00                    |
|                                      | Home/Small Business Sales Fax                     | 020 674 47 75                    |
|                                      | Relational Sales Fax                              | 020 674 47 50                    |
|                                      | Switchboard                                       | 020 674 50 00                    |
|                                      | Switchboard Fax                                   | 020 674 47 50                    |
| New Zealand                          | Website: support.ap.dell.com                      |                                  |
| International Access Code: 00        | E-mail: support.ap.dell.com/contactus             |                                  |
| Country Code: <b>64</b>              | General Support                                   | 0800 441 567                     |

| Ni                                    | E-mail: la-techsupport@dell.com               |                             |
|---------------------------------------|-----------------------------------------------|-----------------------------|
| Nicaragua                             | Technical Support                             | toll-free: 001-800-220-1378 |
|                                       | Website: support.euro.dell.com                |                             |
|                                       | Technical Support for XPS                     | 815 35 043                  |
|                                       | Technical Support for all other Dell products | 671 16882                   |
| Norway (Lysaker)                      | Relational Customer Care                      | 671 17575                   |
| International Access Code: 00         | Home/Small Business Customer Care             | 23162298                    |
| Country Code: 47                      | Switchboard                                   | 671 16800                   |
|                                       | Fax Switchboard                               | 671 16865                   |
|                                       | E-mail: la-techsupport@dell.com               |                             |
|                                       | Technical Support                             | toll-free: 1-800-507-1385   |
| Panama                                | Technical Support (CLARACOM)                  | toll-free: 1-800-633-4097   |
| _                                     | E-mail: la-techsupport@dell.com               |                             |
| Peru                                  | Technical Support                             | toll-free: 0800-50-869      |
|                                       | Website: support.euro.dell.com                |                             |
|                                       | E-mail: pl_support_tech@dell.com              |                             |
| Poland ( Warsaw )                     | Customer Service Phone                        | 57 95 700                   |
| International Access Code: <b>011</b> | Customer Care                                 | 57 95 999                   |
| Country Code: 48                      | Sales                                         | 57 95 999                   |
| City Code: <b>22</b>                  | Customer Service Fax                          | 57 95 806                   |
|                                       | Reception Desk Fax                            | 57 95 998                   |
|                                       | Switchboard                                   | 57 95 999                   |
|                                       | Website: support.euro.dell.com                |                             |
| Portugal                              | Technical Support                             | 707200149                   |

9/20/12

| International Access Code: <b>00</b>  | Documentation                                                                                           |                                                              |
|---------------------------------------|----------------------------------------------------------------------------------------------------|--------------------------------------------------------------|
| Country Code: <b>351</b>              | Customer Care                                                                                           | 800 300 413                                                  |
|                                       | Sales                                                                                                   | 800 300 410 or 800 300 411 or 800 300 412 or<br>21 422 07 10 |
|                                       | Fax                                                                                                    | 21 424 01 12                                                 |
|                                       | E-mail: la-techsupport@dell.com                                                                         |                                                              |
| Puerto Rico                           | Technical Support                                                                                       | toll-free: 1-866-390-4695                                    |
|                                       | Website: www.dell.com/kn                                                                                |                                                              |
| St. Kitts and Nevis                   | E-mail: la-techsupport@dell.com                                                                         |                                                              |
|                                       | Technical Support                                                                                       | toll-free: 1-866-540-3355                                    |
|                                       | Website: www.dell.com/lc                                                                                |                                                              |
| St. Lucia                             | E-mail: la-techsupport@dell.com                                                                         |                                                              |
|                                       | Technical Support                                                                                       | toll-free: 1-866-464-4352                                    |
|                                       | Website: www.dell.com/vc                                                                                |                                                              |
| St. Vincent and the Grenadines        | E-mail: la-techsupport@dell.com                                                                         |                                                              |
|                                       | Technical Support                                                                                       | toll-free: 1-866-464-4353                                    |
|                                       | <b>NOTE:</b> The phone numbers in this section should be called from within Singapore or Malaysia only. |                                                              |
|                                       | Website: support.ap.dell.com                                                                            |                                                              |
|                                       | Technical Support (Dimension, Inspiron, and Electronics and Accessories)                                | toll-free: 1800 394 7430                                     |
| Singapore ( Singapore )               | Technical Support (OptiPlex, Latitude, and Dell Precision)                                              | toll-free: 1800 394 7488                                     |
| International Access Code: <b>005</b> | Technical Support (PowerApp, PowerEdge, PowerConnect, and PowerVault)                                   | toll-free: 1800 394 7478                                     |
| Country Code: <b>65</b>               | Customer Care                                                                                           | toll-free: 1800 394 7430<br>(option 6)                       |
|                                       | Transaction Sales                                                                                       | toll-free: 1 800 394 7412                                    |
|                                       | Corporate Sales                                                                                         | toll-free: 1 800 394 7419                                    |
|                                       | Website: support.euro.dell.com                                                                          |                                                              |
|                                       | E-mail: czech_dell@dell.com                                                                             |                                                              |
| Slovakia ( Prague )                   | Technical Support                                                                                       | 02 5441 5727                                                 |
| International Access Code: <b>00</b>  | Customer Care                                                                                           | 420 22537 2707                                               |
| Country Code: <b>421</b>              | Fax                                                                                                    | 02 5441 8328                                                 |

|                                       | Tech Fax                                                             | 02 5441 8328          |  |
|---------------------------------------|----------------------------------------------------------------------|-----------------------|--|
|                                       | Switchboard (Sales)                                                  | 02 5441 7585          |  |
|                                       | Website: support.euro.dell.com                                       |                       |  |
|                                       | E-mail: dell_za_support@dell.com                                     |                       |  |
| South Africa ( Johannesburg )         | Gold Queue                                                           | 011 709 7713          |  |
| International Access Code:            | Technical Support                                                    | 011 709 7710          |  |
| 09/091                                | Customer Care                                                        | 011 709 770           |  |
| Country Code: 27                      | Sales                                                                | 011 709 7700          |  |
| City Code: <b>11</b>                  | Fax                                                                  | 011 706 049           |  |
|                                       | Switchboard                                                          | 011 709 7700          |  |
| Southeast Asian and Pacific Countries | Technical Support, Customer Service, and Sales ( Penang , Malaysia ) | 604 633 4810          |  |
|                                       | Website: support.euro.dell.com                                       |                       |  |
|                                       | Home and Small Business                                              |                       |  |
|                                       | Technical Support                                                    | 902 100 130           |  |
|                                       | Customer Care                                                        | 902 118 54            |  |
| Spain ( Madrid )                      | Sales                                                                | 902 118 54            |  |
| International Access Code: 00         | Switchboard                                                          | 902 118 54            |  |
| Country Code: <b>34</b>               | Fax                                                                  | 902 118 53            |  |
| City Code: <b>91</b>                  | Corporate                                                            |                       |  |
|                                       | Technical Support                                                    | 902 100 130           |  |
|                                       | Customer Care                                                        | 902 115 230           |  |
|                                       | Switchboard                                                          | 91 722 92 00          |  |
|                                       | Fax                                                                  | 91 722 95 83          |  |
|                                       | Website: support.euro.dell.com                                       |                       |  |
|                                       | Technical Support for XPS                                            | 0771 340 340          |  |
| Sweden (Upplands Vasby)               | Technical Support for all other Dell products                        | 08 590 05 199         |  |
| International Access Code: <b>00</b>  | Relational Customer Care                                             | 08 590 05 642         |  |
| Country Code: <b>46</b>               | Home/Small Business Customer Care                                    | 08 587 70 52          |  |
| City Code: <b>8</b>                   | Employee Purchase Program (EPP) Support                              | <u>0</u> 20 140 14 44 |  |
|                                       | Tooksisel Compart For                                                | 00 500 05 504         |  |

|                                                               | recnnical Support Fax                                                                        | UV טעכ אט 1940 סט                      |
|---------------------------------------------------------------|----------------------------------------------------------------------------------------------|----------------------------------------|
|                                                               | Sales                                                                                        | 08 590 05 185                          |
|                                                               | Website: support.euro.dell.com                                                               |                                        |
|                                                               | E-mail: Tech_support_central_Europe@dell.com                                                 |                                        |
|                                                               | Technical Support for XPS                                                                    | 0848 33 88 57                          |
| Switzerland ( Geneva ) International Access Code: 00          | Technical Support (Home and Small Business) for all other Dell products                      | 0844 811 411                           |
| Country Code: <b>41</b>                                       | Technical Support (Corporate)                                                                | 0844 822 844                           |
| City Code: <b>22</b>                                          | Customer Care (Home and Small Business)                                                      | 0848 802 202                           |
|                                                               | Customer Care (Corporate)                                                                    | 0848 821 721                           |
|                                                               | Fax                                                                                          | 022 799 01 90                          |
|                                                               | Switchboard                                                                                  | 022 799 01 01                          |
|                                                               | Website: support.ap.dell.com                                                                 |                                        |
|                                                               | E-mail: ap_support@dell.com                                                                  |                                        |
| Taiwan                                                        | Technical Support (OptiPlex, Latitude, Inspiron, Dimension, and Electronics and Accessories) | toll-free: 00801 86 1011               |
| International Access Code: <b>002</b>                         | Technical Support (servers and storage)                                                      | toll-free: 00801 60 1256               |
| Country Code: <b>886</b>                                      | Customer Care                                                                                | toll-free: 00801 60 1250<br>(option 5) |
|                                                               | Transaction Sales                                                                            | toll-free: 00801 65 1228               |
|                                                               | Corporate Sales                                                                              | toll-free: 00801 651 227               |
|                                                               | Website: support.ap.dell.com                                                                 |                                        |
|                                                               | Technical Support (OptiPlex, Latitude, and Dell Precision)                                   | toll-free: 1800 0060 07                |
| Thailand                                                      | Technical Support (PowerApp, PowerEdge, PowerConnect, and PowerVault)                        | toll-free: 1800 0600 09                |
| International Access Code: <b>001</b> Country Code: <b>66</b> | Customer <u>Care</u>                                                                         | toll-free: 1800 006 007<br>(option 7)  |
|                                                               | Corporate Sales                                                                              | toll-free: 1800 006 009                |
|                                                               | Transaction Sales                                                                            | toll-free: 1800 006 006                |
|                                                               | Website: www.dell.com/tt                                                                     |                                        |
| Trinidad/Tobago                                               | E-mail: la-techsupport@dell.com                                                              |                                        |
|                                                               | Technical Support                                                                            | toll-free: 1-888-799-5908              |
|                                                               | Website: www.dell.com/tc                                                                     |                                        |

| Turks and Caicos Islands                                     | E-mail: la-techsupport@dell.com                                        |                           |
|--------------------------------------------------------------|------------------------------------------------------------------------|---------------------------|
|                                                              | General Support                                                        | toll-free: 1-877-441-4735 |
|                                                              | Website: support.euro.dell.com                                         |                           |
|                                                              | E-mail: <u>dell_direct_support@dell.com</u>                            |                           |
|                                                              | Customer Care website: support.euro.dell.com/uk/en/ECare/Form/Home.asp |                           |
|                                                              | Sales                                                                  |                           |
|                                                              | Home and Small Business Sales                                          | 0870 907 4000             |
|                                                              | Corporate/Public Sector Sales                                          | 01344 860 456             |
|                                                              | Customer Care                                                          |                           |
|                                                              | Home and Small Business Customer Care                                  | 0870 906 0010             |
| U.K. ( Bracknell )                                           | Corporate Customer Care                                                | 01344 373 185             |
| International Access Code: <b>00</b> Country Code: <b>44</b> | Preferred Accounts (500-5000 employees) Customer<br>Care               | 0870 906 0010             |
| City Code: <b>1344</b>                                       | Global Accounts Customer Care                                          | 01344 373 186             |
|                                                              | Central Government Customer Care                                       | 01344 373 193             |
|                                                              | Local Government & Education Customer Care                             | 01344 373 199             |
|                                                              | Health Customer Care                                                   | 01344 373 194             |
|                                                              | Technical Support                                                      |                           |
|                                                              | Technical Support for XPS (Sasi: do we need to change to XPSTM)        | 0870 366 4180             |
|                                                              | Technical Support (Corporate/Preferred Accounts/PAD [1000+ employees]) | 0870 908 0500             |
|                                                              | General                                                                |                           |
|                                                              | Technical Support for all other products                               | 0870 908 0800             |
|                                                              | Home and Small Business Fax                                            | 0870 907 4006             |
|                                                              | Website: www.dell.com/tt                                               |                           |
| Uruguay                                                      | E-mail: la-techsupport@dell.com                                        |                           |
|                                                              | Technical Support                                                      | toll-free: 413-598-2522   |
|                                                              | Automated Order-Status Service                                         | toll-free: 1-800-433-9014 |
|                                                              | AutoTech (portable and desktop computers)                              | toll-free: 1-800-247-9362 |
|                                                              |                                                                        |                           |

### U.S.A. ( Austin , Texas )

International Access Code: **011** 

Country Code: 1

| \ \ \ \ \ \ \ \ \ \ \ \ \ \ \ \ \ \ \                                                        |                                                           |
|----------------------------------------------------------------------------------------------|-----------------------------------------------------------|
| Hardware and Warranty Support (Dell TV, Printers, and Projectors) for Relationship customers | toll-free: 1-800-459-7298                                 |
| Americas Consumer XPS support                                                                | toll-free: 1-800-232-8544                                 |
|                                                                                              |                                                           |
| Consumer (Home and Home office) Support for all other<br>Dell products                       | toll-free: 1-800-624-9896                                 |
| Customer Service                                                                             | toll-free: 1-800-624-9897                                 |
| Employee Purchase Program (EPP) Customers                                                    | toll-free: 1-800-695-8133                                 |
| Financial Services website: www.dellfinancialservices.co                                     | pm                                                        |
| Financial Services (lease/loans)                                                             | toll-free: 1-877-577-3355                                 |
| Financial Services (Dell Preferred Accounts [DPA])                                           | toll-free: 1-800-283-2210                                 |
| Business                                                                                     |                                                           |
| Customer Service and Support                                                                 | toll-free: 1-800-456-3355                                 |
| Employee Purchase Program (EPP) Customers                                                    | toll-free: 1-800-695-8133                                 |
| Support for printers, projectors, PDAs, and MPS players                                      | toll-free: 1-877-459-7298                                 |
| Public (government, education, and healthcare)                                               |                                                           |
| Customer Service and Technical Support                                                       | toll-free: 1-800-456-3355                                 |
| Employee Purchase Program (EPP) Customers                                                    | toll-free: 1-800-695-8133                                 |
| Dell Sales                                                                                   | toll-free: 1-800-289-3355<br>or toll-free: 1-800-879-3355 |
| Dell Outlet Store (Dell refurbished computers)                                               | toll-free: 1-888-798-7561                                 |
| Software and Peripherals Sales                                                               | toll-free: 1-800-671-3355                                 |
| Spare Parts Sales                                                                            | toll-free: 1-800-357-3355                                 |
| Extended Service and Warranty Sales                                                          | toll-free: 1-800-247-4618                                 |
| Fax                                                                                          | toll-free: 1-800-727-8320                                 |
| Dell Services for the Deaf, Hard-of-Hearing, or Speech-<br>Impaired                          | toll-free: 1-877-Dell™TY<br>(1-877-335-5889)              |
| C manile la tambaccama della della com                                                       |                                                           |

| U.S. Virgin Islands | ட்-maii: ia-tecnsupport@aeii.com |                           |
|---------------------|----------------------------------|---------------------------|
|                     | Technical Support                | toll-free: 1-877-702-4360 |
| Venezuela           | Website: www.dell.com/ve         |                           |
|                     | E-mail: la-techsupport@dell.com  |                           |
|                     | Technical Support                | toll-free: 0800-100-2513  |

#### Back to Contents Page

### Support Home Page

| Shop                           | Support                           | Community                                  | Company Information                   | My Account                |
|--------------------------------|-----------------------------------|--------------------------------------------|---------------------------------------|---------------------------|
| Why Buy Dell?                  | All Support Options               | Join the Discussion                        | About Dell                            | Sign-in / Register        |
| Laptops & Netbooks             | Drivers and Downloads             | Share Your Ideas                           | Corporate Responsibility              | Order Status              |
| Desktops & Workstations        | Order Status                      | Read our Blog                              | Careers                               | Care Service Request (SR) |
| Servers, Storage & Networking  | Getting Started                   | Ratings & Reviews                          | Investors                             | Status<br>Make a Payment  |
| Printers & Ink                 | Product Support                   | Community Home                             | Newsroom                              |                           |
| Electronics & Accessories      | Parts & Upgrades                  |                                            |                                       |                           |
| Laptops   Desktops   Bus       | siness Laptops   Business Deskto  |                                            | Storage   Services   Monitors   I     | Printers   LCD TVs        |
| © 2012 Dell   About Dell   Tel | rms & Conditions   Unresolved lss | Electronics sues   Privacy Statement   Ads | and Emails   Dell Recycling   Contact | Site Map   Visit ID       |

<sup>\*</sup>Offers subject to change. Taxes, shipping, handling and other fees apply. U.S. Dell Small Business new purchases only. LIMIT 5 DISCOUNTED OR PROMOTIONAL ITEMS PER CUSTOMER. LIMIT 5 VOSTRO OR INSPIRON UNITS PER CUSTOMER. Dell reserves right to cancel orders arising from pricing or other errors.

snEB10